## **Podręcznik użytkownika drukarki Dell™ Color Printer 725**

Kliknij odpowiednie ł cze z lewej strony, aby uzyska informacje na temat funkcji i obsługi drukarki. Aby uzyska informacje dotycz ce pozostałej dokumentacji towarzysz cej drukarce, zobacz Znajdowanie informacji.

Aby zamówi naboje z atramentem lub materiał y eksploatacyjne firmy Dell:

1. Kliknij dwukrotnie ikonę na pulpicie.

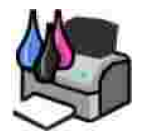

- 2. Odwied witryn internetow firmy Dell: www.dell.com/supplies
- 3. Zamów materiał y eksploatacyjne do drukarki firmy Dell przez telefon. Prawidł owy numer telefonu dla danego kraju mo na znale w częci Zamawianie materiałów.

W celu uzyskania najlepszej obsługi nale y przygotowa numer etykiety serwisowej drukarki firmy Dell. Aby uzyska więcej informacji, zobacz Kod ekspresowej obsługi i etykieta serwisowa.

## **Trzy rodzaje oznaczeń UWAGA**

UWAGA: Oznacza wa n informację, przydatną w efektywniejszym korzystaniu z drukarki.

UWAGA: Oznacza prawdopodobie stwo uszkodzenia sprz<sub>tu</sub> lub utraty danych oraz informuje co zrobi , aby unikn<sub>problemu.</sub>

UWAGA: Oznacza moliwo uszkodze mienia, obra e ciała lub mier

**Informacje zawarte w niniejszym dokumencie mogą ulec zmianie bez uprzedzenia.**  $© 2005$  Dell Inc. Wszelkie prawa zastrze one.

Wszelkie kopiowanie bez pisemnej zgody firmy Dell Inc. jest surowo wzbronione.

Znaki towarowe u ywane w niniejszym tek cie: *Dell* i logo *DELL, Dell Picture Studio* oraz *Dell Ink Management System* s znakami towarowymi firmy Dell Inc.; *Microsoft i Windows* s zastrze onymi znakami towarowymi firmy Microsoft Corporation.

Pozostał e znaki towarowe i nazwy handlowe mog zosta u yte w niniejszym dokumencie jako odniesienie zarówno do podmiotów posiadaj cych prawa do tych znaków i nazw, jak i ich produktów. Firma Dell Inc. nie ro ci sobie adnych praw własno ci do znaków towarowych i nazw handlowych innych ni własne znaki towarowe i nazwy handlowe.

**Model 725**

**listopad 2005 SRV XF819 Wersja A00**

# **Znajdowanie informacji**

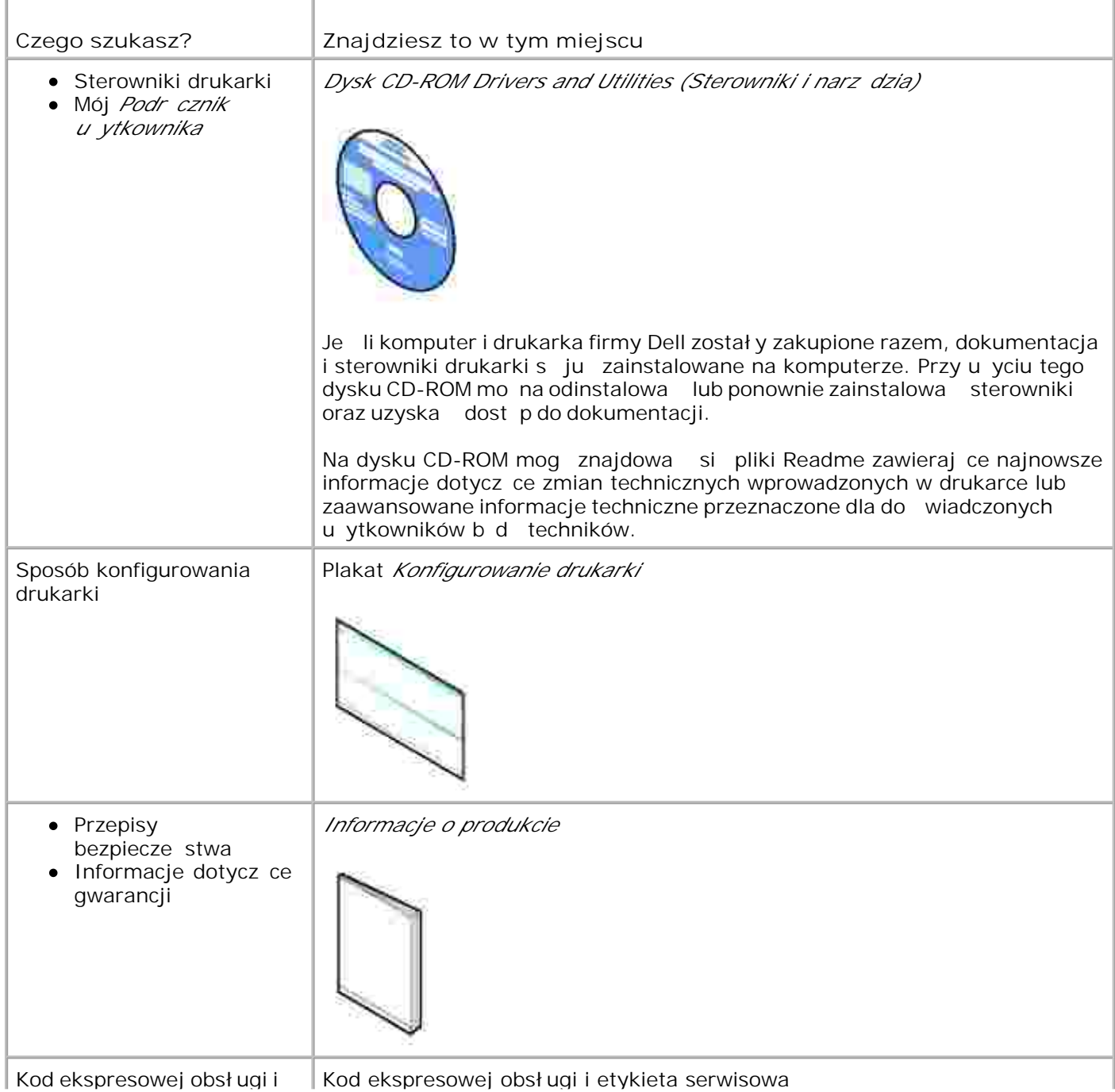

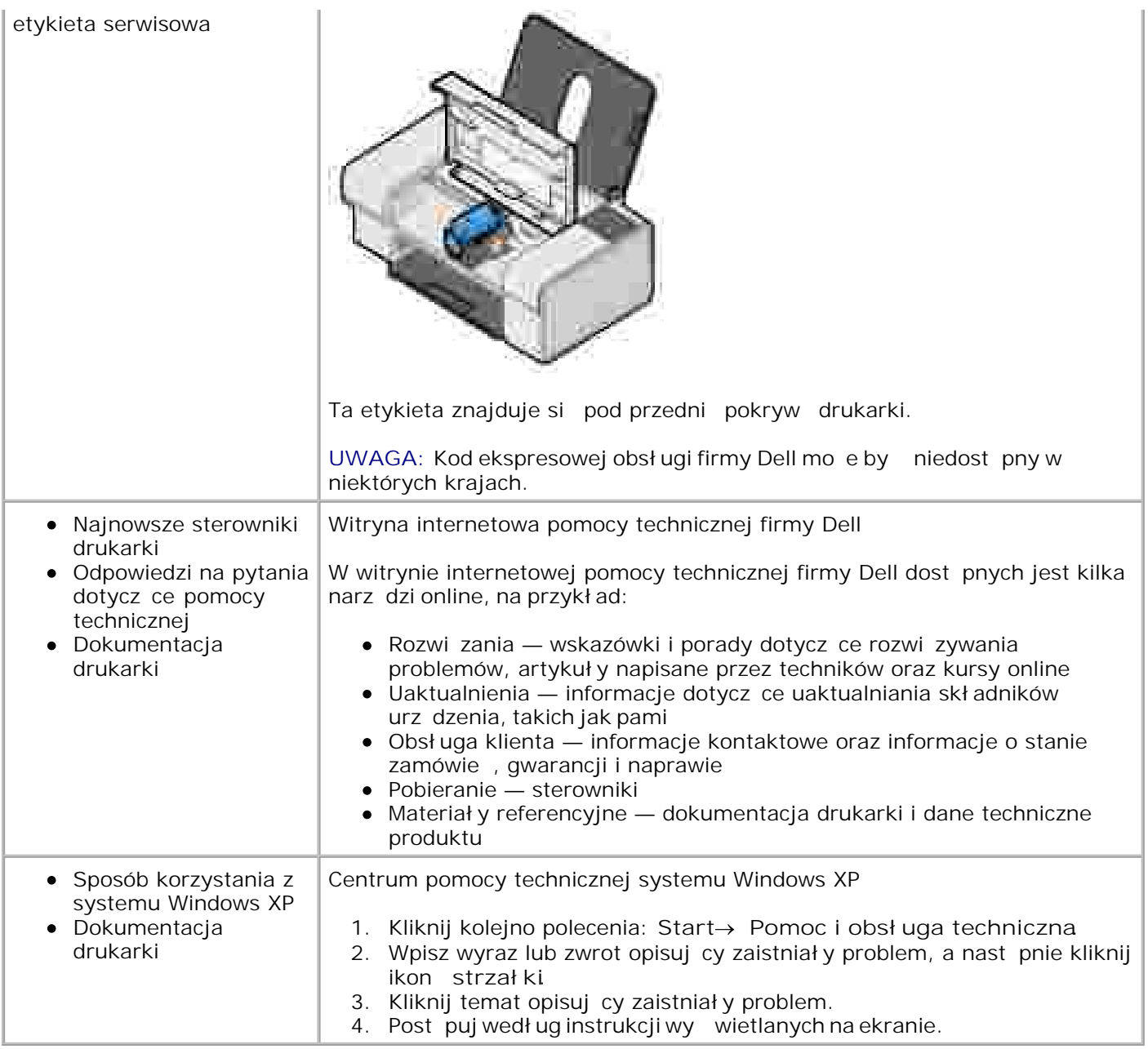

# **Informacje o drukarce**

- Opis cz ci drukarki
- **Konfiguracja drukarki**
- Opis oprogramowania

## **Opis części drukarki**

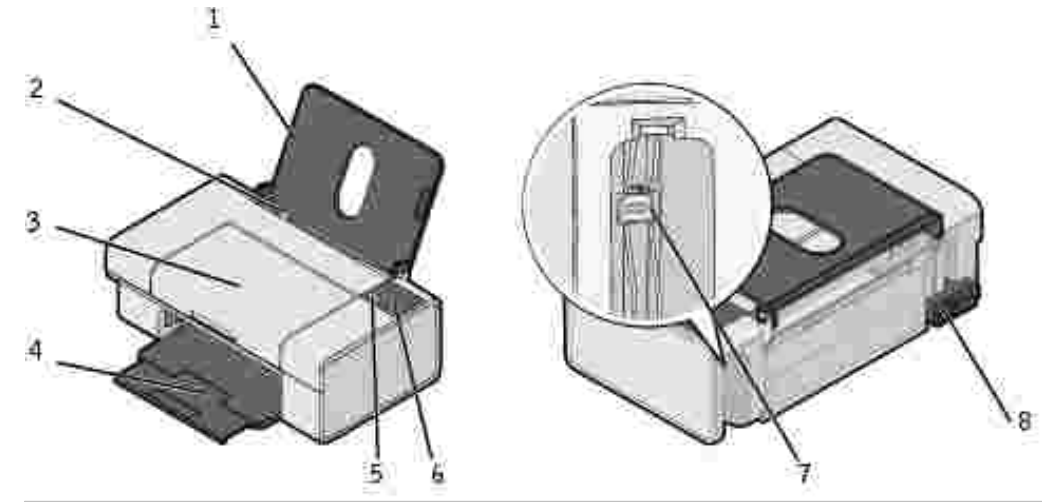

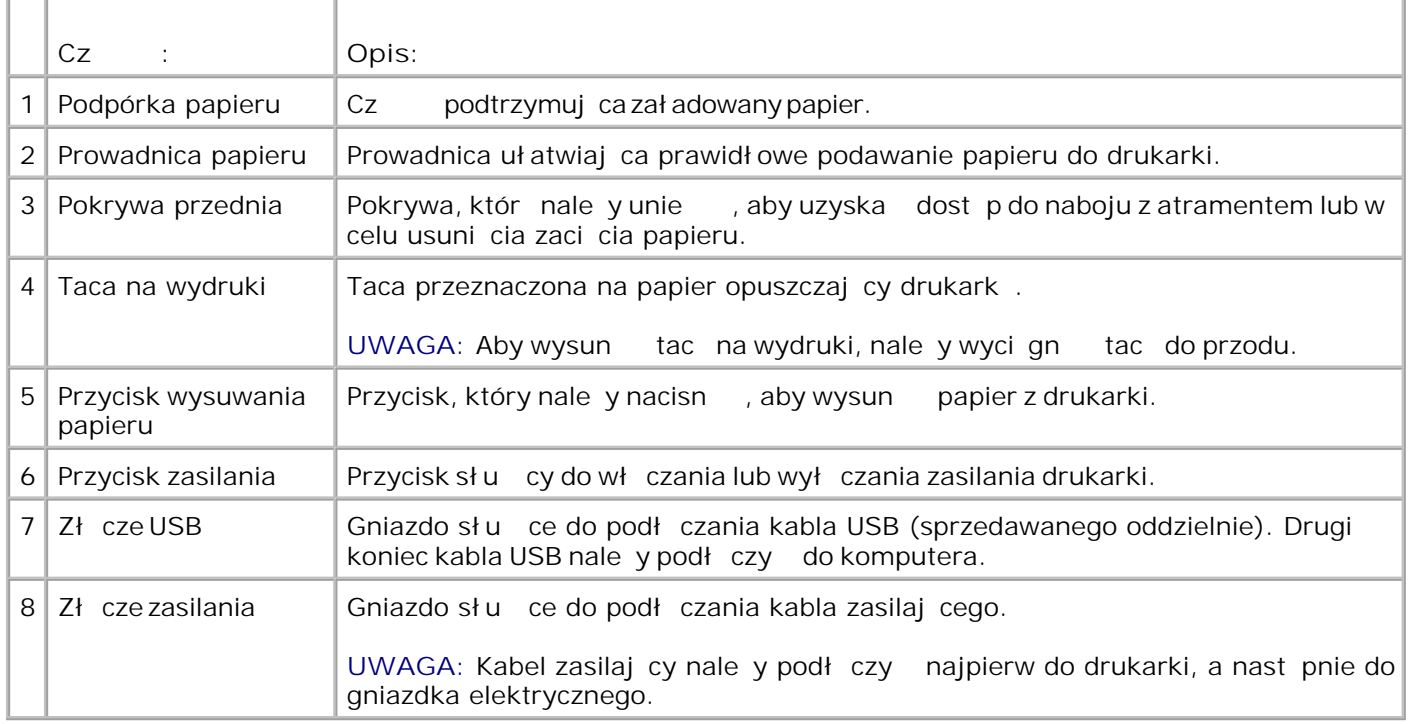

## **Konfiguracja drukarki**

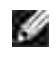

UWAGA: Drukarka Dell Color Printer 725 mo e pracowa w systemach operacyjnych Microsoft® Windows® 2000, Windows XP i Windows XP Professional x64 Edition.

W celu zainstalowania sprz tu i oprogramowania nale y wykona instrukcje podane naplakacie Konfigurowanie drukarki. Je li podczas instalacji wystąpią problemy, zobacz Problemy z instalacją.

## **Opis oprogramowania**

Oprogramowanie drukarki składa si z następujących elementów:

- **Preferencje drukowania Umo liwia dostosowanie ustawie drukarki.**
- Dell Picture Studio<sup>™</sup> Umoliwia zarz dzanie, edycj, wy wietlanie, drukowanie i konwertowanie fotografii oraz innego typu obrazów.
- Dell Ink Management System™ Ostrzega u ytkownika, gdy w drukarce ko<sup>rc</sup>zy się atrament.

#### **Korzystanie z okna Preferencje drukowania**

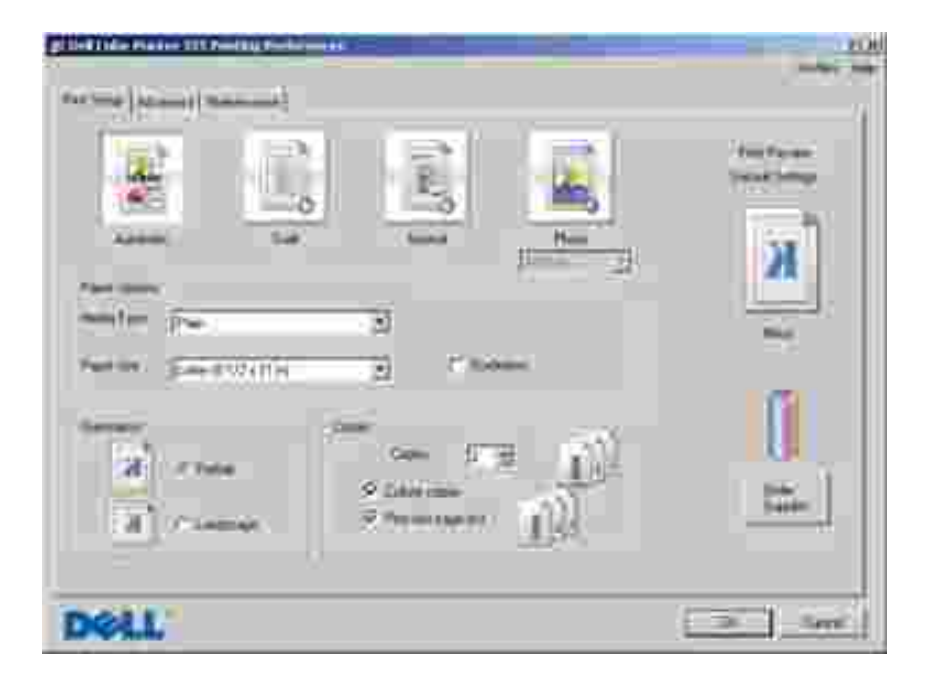

Okno Preferencje drukowania umo liwia zmian ró nych ustawie drukarki. Ustawienia drukarki w oknie Preferencje drukowania mo na zmienia w zale no ciod typu tworzonego zadania.

Aby otworzy okno Preferencje drukowania:

1. Przy otwartym dokumencie kliknij kolejno polecenia: **Plik Drukuj**.

Zostanie wyświetlone okno dialogowe **Drukowanie** .

W oknie dialogowym **Drukowanie** kliknij przycisk **Preferencje**, **Właściwości** , **Opcje** lub **Ustawienia** 2. (w zale no ci od u ywanego programu lub systemu operacyjnego).

Zostanie otwarte okno dialogowe **Preferencje drukowania** .

Aby otworzy okno Preferencje drukowania, gdy dokument nie jest otwarty:

1. *W systemie Windows XP* kliknij kolejno polecenia: Start→ Panel sterowania→ Drukarki i inny sprz t→Drukarki i faksy.

*W systemie Windows 2000* kliknij kolejno polecenia: Start→ Ustawienia→ Drukarki.

2. Kliknij prawym przyciskiem myszy ikon drukarki, a nast pnie wybierz polecenie Preferencje **drukowania**.

Zostanie otwarte okno dialogowe **Preferencje drukowania** .

H

**UWAGA:** Zmiany ustawień drukarki wprowadzane przez folder **Drukarki** stają się ustawieniami domy Inymi dla wi kszo ci programów.

#### **Karty w oknie Preferencje drukowania**

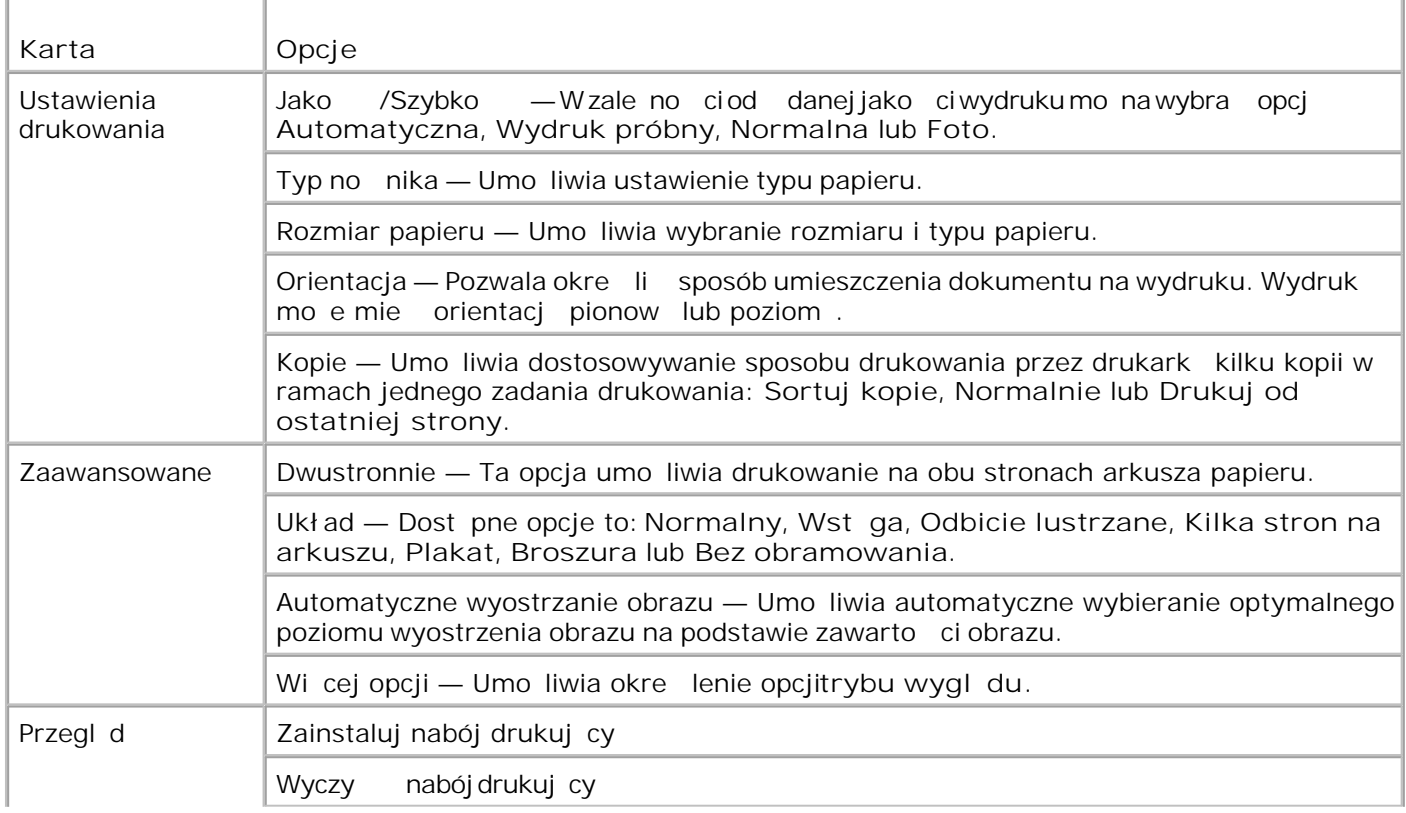

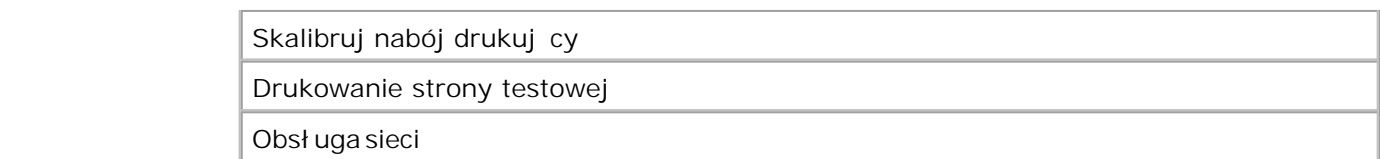

#### **Korzystanie z programu Dell Picture Studio**

Korzystaj c z programu Dell Picture Studio, mo na zapozna się z możliwo ciami fotografii cyfrowej oraz pozna zasady dotycz ce porz dkowania, tworzenia i drukowania fotografii. Program Dell Picture Studio zawiera dwa skł adniki:

• Paint Shop Photo Album 5

Kliknij kolejno polecenia: **Start Programy** lub **Wszystkie programy Dell Picture Studio 3 Paint Shop Photo Album 5 Paint Shop Photo Album 5**.

• Paint Shop Pro Studio

Kliknij kolejno polecenia: **Start Programy** lub **Wszystkie programy Dell Picture Studio 3 Paint Shop Pro Studio Jasc Paint Shop Pro Studio**.

UWAGA: W zale no ci od systemu operacyjnego niektóre z tych programów (lub wszystkie) mog by niedost pne.

#### **Dell Ink Management System**

Podczas drukowania ka dego zadania wy wietlane jest okno postępu drukowania pokazujące postęp zadania drukowania, a tak e ilo atramentu pozostał ego w naboju i przybli on liczb stron, które mo na jeszcze wydrukowa. Podczas drukowania pierwszych 50 stron licznik stron jest ukryty. Dokł adne informacje o liczbie stron s podawane po zbadaniu sposobu korzystania z drukarki. Pozostała liczba stron zmienia się w zale no ci od typu zada drukowania wykonywanych przez drukarkę.

Gdy poziom atramentu w naboju jest niski, ka da próba drukowania powoduje wy wietlenie ostrze enia o niskim poziomie atramentu . Ostrze enie to jest wy wietlane przy ka dym wydruku, dopóki nie zostanie zainstalowany nowy nabój z atramentem. Więcej informacji na temat wymiany naboju drukującego można znale wcz ci Wymiana naboju drukuj cego.

Podczas próby drukowania w przypadku pustego naboju drukuj cego wy wietlany jest komunikat Zamów zasobnik. Kontynuowanie drukowania może spowodowa<sup>d</sup>, że zadanie zostanie wydrukowane niezgodnie z oczekiwaniami.

#### **Usuwanie i ponowne instalowanie oprogramowania**

Je li drukarka dział a nieprawidłowo lub podczas korzystania z drukarki wy wietlane s komunikaty o bł dach

komunikacji, mo na usuną oprogramowanie drukarki i zainstalowa je ponownie.

- 1. Kliknij kolejno polecenia: Start→ Programy lub Wszystkie programy→ Drukarki Dell→ Drukarka Dell Color Printer 725 → Odinstaluj drukark Dell Color Printer 725.
- 2. Post puj według instrukcji wy wietlanych na ekranie.
- 3. Uruchom ponownie komputer.
- 4. Włó dysk CD-ROM zatytułowany *Drivers and Utilities* (Sterowniki i narz dzia) do stacji dysków, a nast pnie wykonaj instrukcje wy wietlane na ekranie.
	- Je liekran instalacyjny nie zostanie wy wietlony:
		- a. *W systemie Windows XP* kliknij kolejno polecenia: *Start* **Mój komputer**.

*W systemie Windows 2000* kliknij dwukrotnie ikonę **Mój komputer** na pulpicie.

- b. Kliknij dwukrotnie ikon stacji dysków CD-ROM. W razie potrzeby kliknij dwukrotnie plik **setup.exe**.
- c. Po wy wietleniu ekranu instalacyjnego oprogramowania drukarki kliknij przycisk nstalacja **osobista** lub **Instalacja sieciowa**.
- d. Post puj zgodnie z instrukcjami wy wietlanymi na ekranie, aby zako czy instalacj.

# **Korzystanie z drukarki**

- Ładowanie papieru
- Drukowanie dokumentu
- Drukowanie fotografii
- Drukowanie fotografii bez obramowania

## **Ładowanie papieru**

1. Przekartkuj papier.

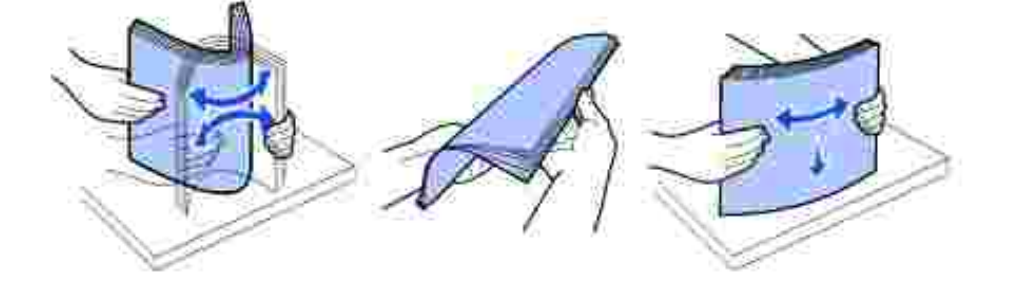

- 2. Umie papier na prowadnicy po prawej stronie podpórki papieru.
- 3. Chwy prowadnic papieru po lewej stronie i przesu j do lewej kraw dzi papieru.
- H UWAGA: Nie nale y wpycha papieru do drukarki na sił. Papier powinien leże płasko na powierzchni podpórki papieru, a jego lewa kraw d powinna by wyrównana do prowadnicy papieru po lewej stronie.

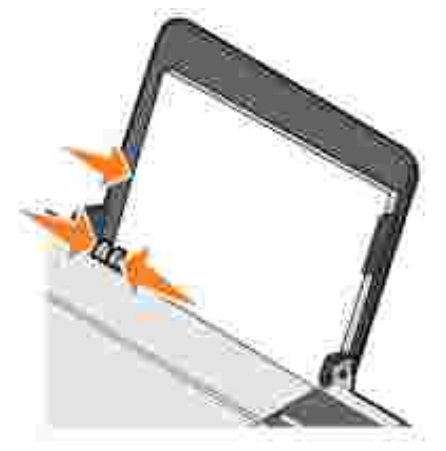

#### **Drukowanie dokumentu**

- UWAGA: W drukarce u ywany jest tylko nabój drukuj cy z kolorowym atramentem. Mo na jednak **CO** drukowa na czarno korzystając z naboju kolorowego (Process Black).
- 1. Wł cz komputer i drukark oraz upewnij się e są one poł czone.
- 2. Załaduj papier stroną do drukowania skierowaną w górą. Aby uzyska więcej informacji, zobacz Ładowanie papieru.
- 3. Przy otwartym dokumencie kliknij kolejno polecenia: **Plik Drukuj**.

Zostanie wy wietlone okno dialogowe Drukowanie.

- 4. Aby dostosowa ustawienia drukowania:
	- a. Kliknij opcj Preferencje, Wła ciwo , **o**pcje lub Ustawienia (w zale no ciod u ywanego programu lub systemu operacyjnego).

Zostanie otwarte okno dialogowe **Preferencje drukowania** .

- b. Na karcie Ustawienia drukowania wybierzustawienia opcjijako ci/szybko ciwydruku, rozmiaru papieru, drukowania kolorowego lub czarno-białego, drukowania bez obramowania, orientacji oraz liczby kopii.
- c. Na karcie Zaawansowane mo na okre li opcje drukowania dwustronnego i specjalnego układu strony oraz wł czy lub wył czy opcj Automatyczne wyostrzanie obrazu.
- d. Kliknij przycisk **OK** u dołu ekranu, aby wrócić do okna dialogowego **Drukuj**.
- 5. Kliknij przycisk OK lub Drukuj (w zale no ci od programu lub systemu operacyjnego).

## **Drukowanie fotografii**

- 1. Zał aduj papier fotograficzny stroną do drukowania (błyszcząc) skierowaną w górę.
- 2. Przy otwartym dokumencie kliknij kolejno polecenia: **Plik Drukuj**.

Zostanie wy wietlone okno dialogowe Drukowanie.

Aby dostosować ustawienia drukowania, kliknij przycisk **Preferencje**, **Właściwości** , **Opcje** lub 3. Ustawienia (w zale no ci od u ywanego programu lub systemu operacyjnego).

Zostanie otwarte okno dialogowe **Preferencje drukowania** .

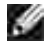

**UWAGA:** W przypadku korzystania z programu Dell Picture Studio™ należy wybrać opcję **Wyświetl** wszystkie ustawienia drukarki, abywy wietli Wła ciwo ci drukowania

4. Na karcie **Ustawienia drukowania** wybierz ustawienie **Foto**, a następnie z menu rozwijanego wybierz

rozdzielczo dla trybu fotograficznego.

- 5. Wybierz rozmiar papieru, orientacj i liczb kopii.
- **UWAGA:** W celu drukowania fotografii zalecane jest korzystanie z papieru fotograficznego/bł yszcz cego.
- 6. Po zako czeniu dostosowywania ustawie drukowania kliknij przycisk OK.
- 7. Kliknij przycisk OK lub Drukuj, w zale no ci od u ywanego programu i systemu operacyjnego.
- sklejania si fotografii i rozmazywania atramentu, wyjmuj fotografie z tacy na wydruki natychmiast po ich wysuni ciu z drukarki. 8. Aby unikn
- UWAGA: Przed umieszczeniem fotografii w albumie lub w ramce nale y zaczeka na cał kowite w wyschni cie wydruków (od 12 do 24 godzin, w zale no ci od warunków otoczenia). Pozwoli to na przedłu enie ywotno ci wydruków.

#### **Drukowanie fotografii bez obramowania**

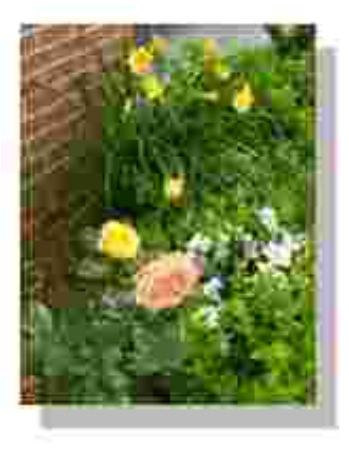

- 1. Aby uzyska najlepsze wyniki, załaduj papier fotograficzny/błyszcz cy stroną do drukowania skierowan w gór.
- 2. Przy otwartym dokumencie kliknij kolejno polecenia: **Plik Drukuj**.

Zostanie wy wietlone okno dialogowe Drukowanie.

Aby dostosować ustawienia drukowania, kliknij przycisk **Preferencje**, **Właściwości** , **Opcje** lub 3. Ustawienia (w zale no ci od u ywanego programu lub systemu operacyjnego).

Zostanie otwarte okno dialogowe **Preferencje drukowania** .

4. Na karcie Ustawienia drukowania wybierz Foto, a nast pnie w rozwijanym menu ustawienia dpi (punkty na cal).

- 5. Zaznacz pole wyboru **Bez obramowania**, orientację fotografii i liczbę kopii.
- 6. Na karcie Zaawansowane wybierz z menu rozwijanego rozmiar papieru bez obramowania i kliknij przycisk **OK**.
- 7. Kliknij przycisk OK lub Drukuj, w zale no ci od u ywanego programu i systemu operacyjnego.

# **Przegląd naboju z atramentem**

- Wymiana naboju z atramentem
- Kalibracja naboju z atramentem
- **Czyszczenie dysz naboju z atramentem**
- **W** UWAGA: Przed wykonaniem jakiejkolwiek procedury opisanej w tej sekcji nale y przeczyta informacje dotycz ce bezpiecze stwa w dokumencie *Informacje o produkcie* i stosowa si do nich.

Naboje z atramentem firmy Dell są dostąpne tylko za pośrednictwem firmy Dell. Dodatkowe naboje z atramentem mo na zamówi w trybie online pod adresem www.dell.com/supplies lub telefonicznie. Aby uzyska informacje na temat zamawiania przez telefon, zobacz "Zamawianie materiałów eksploatacyjnych" w *Podręczniku właściciela*.

Firma Dell zaleca stosowanie w tej drukarce nabojów z atramentem firmy Dell. Firma Dell nie zapewnia obsługi gwarancyjnej w przypadku problemów spowodowanych u yciem akcesoriów, części lub składników dostarczonych przez podmioty inne ni firma Dell.

## **Wymiana naboju z atramentem**

- 1. Wł cz drukark.
- 2. Otwórz pokryw drukarki.

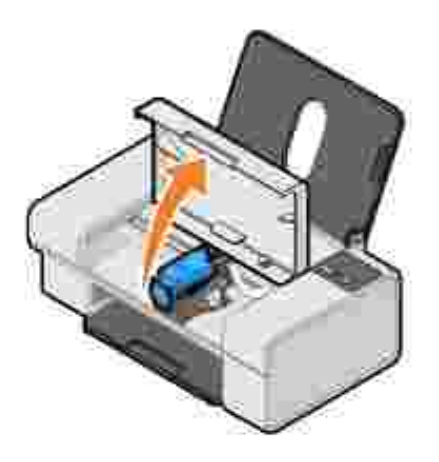

Kosz na naboje z atramentem przesunie się i zatrzyma w pozycji ładowania, chyba e drukarka jest zaj ta.

3. Naci nijd wigni naboju z atramentem, aby podnie ich pokrywy.

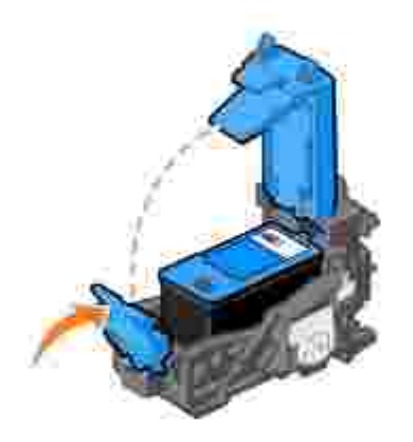

4. Wyjmij stary nabój z atramentem.

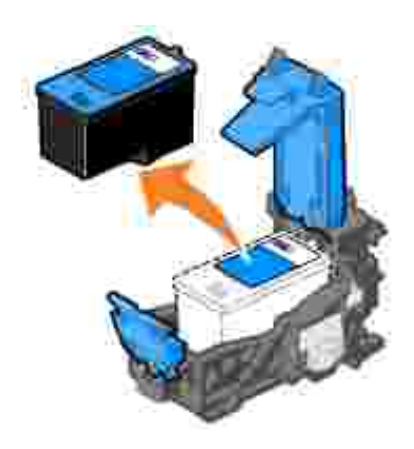

- 5. Pozb d si starego naboju we wła ciwy sposób.
- 6. Je li instalujesz nowy nabój, usu z boku i spodu naboju naklejk oraz przezroczystą taśmę.

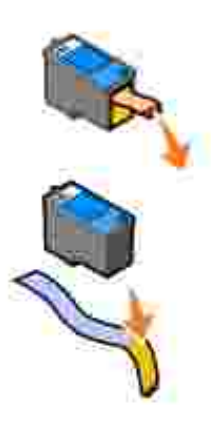

7. Włó nowy nabój z atramentem.

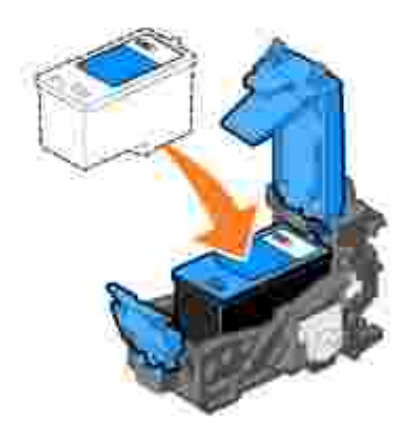

8. *Zatrza nij* pokryw.

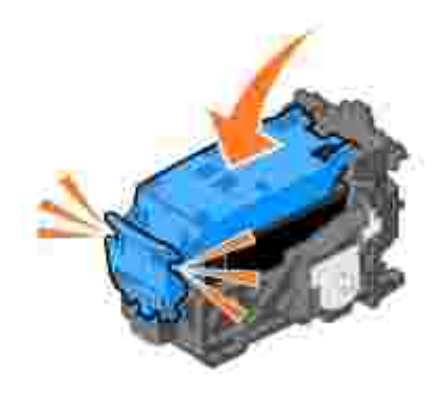

9. Zamknij pokryw drukarki.

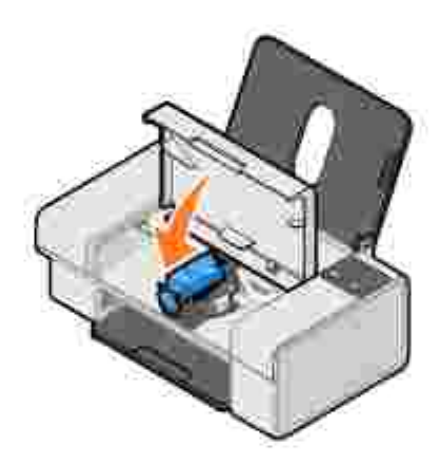

# **Kalibracja naboju z atramentem**

Po zainstalowaniu lub po wymianie nabój z atramentem jest automatycznie kalibrowany w drukarce. Kalibracja naboju z atramentem może być równie konieczna, gdy drukowane znaki mają nieprawidłowe kształ ty lub nie s wyrównane do lewego marginesu, a tak e gdy pionowe lub proste linie s faliste.

W celu sprawdzenia, czy nabój z atramentem został skalibrowany, mo na wydrukowa stron kalibracji.

Kalibracja naboju:

- 1. Zał aduj zwykł y papier. Aby uzyska więcej informacji, zobacz Ładowanie papieru.
- *W systemie Windows XP* kliknij kolejno polecenia: **Start****Panel sterowania**® **Drukarki i inny** 2. sprz t→ Drukarki i faksy.

*W systemie Windows 2000* kliknij kolejno polecenia: Start→ Ustawienia→ Drukarki.

- 3. Kliknij prawym przyciskiem myszy ikonę drukarki Dell Color Printer 725.
- 4. Kliknij polecenie **Preferencje drukowania**.

Zostanie otwarte okno dialogowe **Preferencje drukowania**.

- 5. Kliknij kartę **Przegląd**.
- 6. Kliknij przycisk **Kalibracja nabojów drukujących**.
- 7. Kliknij przycisk **Drukuj**.

Po wydrukowaniu strony nabój z atramentem b dzie skalibrowany.

## **Czyszczenie dysz nabojów z atramentem**

Czyszczenie dysz mo e okaza si konieczne w następujących sytuacjach:

- Na obiektach graficznych lub czarnych obszarach pojawiaj się białe linie.
- Druk jest rozmazany lub zbyt ciemny.
- Kolory są wyblakłe, nie są drukowane lub są drukowane nieprawidłowo.
- Pionowe linie s poszarpane lub kraw dzie s nierówne.

Oczyszczanie dysz naboju z atramentem:

- 1. Zał aduj zwykł y papier. Aby uzyska więcej informacji, zobacz Ładowanie papieru.
- 2. *W systemie Windows XP* kliknij kolejno polecenia: Start→ Panel sterowania→ Drukarki i inny sprz t→ Drukarki i faksy.

*W systemie Windows 2000* kliknij kolejno polecenia: Start→ Ustawienia→ Drukarki.

- 3. Kliknij prawym przyciskiem myszy ikon drukarki Dell Color Printer 725.
- 4. Kliknij polecenie **Preferencje drukowania**.

Zostanie otwarte okno dialogowe **Preferencje drukowania**.

5. Kliknij kartę **Przegląd**.

2.

- 6. Kliknij przycisk **Czyszczenie nabojów drukujących**.
- 7. Je li jako wydruku nie uległa poprawie, kliknij opcj Wyczy ponownie
- 8. Wydrukuj dokument ponownie, aby sprawdzi, czy jako wydruku uległa poprawie.
- wydruku jest nadal niezadowalaj ca, wytrzyj dysze nabojów z atramentem, a nast pnie wydrukuj dokument ponownie. 9. Je lijako

# **Rozwiązywanie problemów**

- **Problemy z instalacj**
- Problemy ogólne
- Polepszanie jako ci wydruku

## **Problemy z instalacją**

#### **Problemy z komputerem**

Sprawd, czy drukarka jest zgodna z komputerem.

Drukarka **Dell Color Printer 725** może pracować w systemach operacyjnych Windows 2000, Windows XP i Windows XP Professional x64 Edition.

Upewnij się e drukarka i komputer s<sub>wł</sub> czone.

Sprawd kabel USB.

- Upewnij się e kabel USB jest starannie podł czony do drukarki i do komputera.
- Wył cz komputer, podł cz ponownie kabel USB w sposób pokazany na plakacie Konfigurowanie drukarki, a nast pnie uruchom ponownie komputer.

**Je li ekran instalacji oprogramowania nie zostanie wy wietlony automatycznie,** zainstaluj oprogramowanie r cznie.

1. Włó dysk CD-ROM zatytułowany *Drivers and Utilities* (Sterowniki i narzędzia).

2. Kliknij przycisk **Instaluj**.

Sprawd, czy oprogramowanie drukarki został o zainstalowane.

Kliknij kolejno polecenia: Start→ Programy lub Wszystkie programy→ Drukarki Dell→ Dell Color Printer 725. Je li oprogramowanie drukarki Dell Color Printer 725 nie jest wy wietlane na liście, oznacza to, że nie zostało zainstalowane. Zainstaluj oprogramowanie drukarki. Aby uzyska wi cej informacji, zobacz Usuwanie i ponowne instalowanie oprogramowania.

Ustaw drukark jako drukark domy In.

1. *W systemie Windows XP* kliknij kolejno polecenia: Start→ Panel sterowania→ Drukarki i inny sprz t→ Drukarki i faksy.

*W systemie Windows 2000* kliknij kolejno polecenia: Start→ Ustawienia→ Drukarki.

2. Kliknij prawym przyciskiem myszy ikon Dell Color Printer 725 i wybierz polecenie Ustaw jako domy In.

Usu problemy z komunikacj mi dzy drukark a komputerem.

- Odł cz kabel USB od drukarki i od komputera. Podł cz ponownie kabel USB do drukarki i do komputera.
- Wył cz drukark. Wyjmij wtyk kabla zasilaj cego drukarki z gniazdka elektrycznego. Włó ponownie wtyk kabla zasilającego drukarki do gniazdka elektrycznego i włącz drukarką.

#### **Problemy z drukarką**

**Upewnij się, że kabel zasilający drukarki jest starannie podłączony do drukarki i do gniazdka elektrycznego.** Sprawd, czy drukowanie nie został o zawieszone lub wstrzymane. 1. *W systemie Windows XP* kliknij kolejno polecenia: Start→ Panel sterowania→ Drukarki i inny sprz t→ Drukarki i faksy. *W systemie Windows 2000* kliknij kolejno polecenia: Start→ Ustawienia→ Drukarki. 2. Kliknij dwukrotnie ikonę **Dell Color Printer 725**, a następnie kliknij polecenie **Drukarka**. 3. Upewnij się, e obok opcji Wstrzymaj drukowanie nie ma znacznika wyboru. Je li obok opcji **Wstrzymaj drukowanie** znajduje się znacznik wyboru, kliknij opcję **Wstrzymaj** drukowanie, aby go usun Sprawd, czy na drukarce migaj kontrolki. Upewnij się, e nabój z atramentem został zainstalowany prawidłowo i usunięto z **niego naklejk** i ta m. **Upewnij się, że papier jest prawidłowo załadowany.** Aby uzyska wi cej informacji, zobacz Ładowanie papieru.

## **Problemy ogólne**

## **Problemy z papierem**

**Upewnij się, że papier jest prawidłowo załadowany.**

Aby uzyska więcej informacji, zobacz Ładowanie papieru.

**Używaj tylko papieru zalecanego dla danej drukarki.**

Aby uzyska więcej informacji, zobacz Wytyczne dotyczące nośników wydruku.

Drukuj c wiele stron, u ywaj mniejszej ilo ci papieru.

Aby uzyska więcej informacji, zobacz Wytyczne dotyczące nośników wydruku.

**Upewnij się, że papier nie jest pomarszczony, podarty ani uszkodzony.**

Upewnij się e papier jest umieszczony na rodku podpórki papieru, a prowadnice papieru s dosuni te do lewej i prawej kraw dzi papieru.

Sprawd, czy nie wyst piło zaci cie papieru.

Je li zaci cie wyst piło w podpórce papieru:

1. Wył czdrukark.

- 2. Chwy mocno papier i delikatnie wyci gnij go z drukarki.
- 3. Wł cz drukark i wydrukuj ponownie dokument.

Je li miejsce zaci cia jest niewidoczne:

- 1. Wył czdrukark.
- 2. Podnie pokryw dost pu.
- 3. Chwy mocno papier i delikatnie wyci gnij go z drukarki.
- 4. Zamknij pokryw dost pu.
- 5. Wł cz drukark i ponownie wydrukuj dokument.

#### Polepszanie jako ci wydruku

Je li jako wydruku dokumentów jest niezadowalająca, istnieje kilka metod polepszenia jako ci wydruku.

- · U yj odpowiedniego papieru. Na przykł ad w przypadku drukowania fotografii zastosuj papier fotograficzny najwy szej jako ci firmy Dell.
- Zastosuj papier o wi kszej gramaturze, ja niejszej bieli lub powlekany. W przypadku drukowania fotografii zastosuj papier fotograficzny najwy szej jako ci firmy Dell.

UWAGA: Papier fotograficzny Dell Premium może by*niedost* pny w niektórych krajach.

• Ustaw lepsz jako wydruku.

Wybieranie wy szej jako ci wydruku:

1. Przy otwartym dokumencie kliknij kolejno polecenia: **Plik Drukuj**.

Zostanie wy wietlone okno dialogowe Drukowanie.

2. Kliknij przycisk Preferencje, Wła ciwo **bu**b Opcje (w zale no ciod u ywanego programu lub systemu operacyjnego).

Zostanie otwarte okno dialogowe **Preferencje drukowania**.

- 3. Na karcie Ustawienia drukowania wybierz lepsz jako wydruku.
- 4. Wydrukuj dokument ponownie.
- wydruku nie poprawiła się, spróbuj skalibrowa lub wyczyci nabój z atramentem. Więcej informacji na temat wymiany naboju drukuj cego mo na znale w części Wymiana naboju drukuj cego. Aby uzyska wi cej informacji na temat czyszczenia naboju z atramentem, zobacz Czyszczenie dysz nabojów z atramentem. 5.

Dodatkowe wskazówki dotycz ce rozwi zywania problemów mo na znale na stronie support.dell.com.

# **Dane techniczne drukarki**

- **Dane podstawowe**
- **Parametry otoczenia**
- Pobór mocy i wymagania dotycz ce zasilania
- **Parametry wydruku**
- Obsługiwane systemy operacyjne
- **Parametry i wymagania systemowe**
- Wytyczne dotyczące nośników wydruku
- **C** Kable

## **Dane podstawowe**

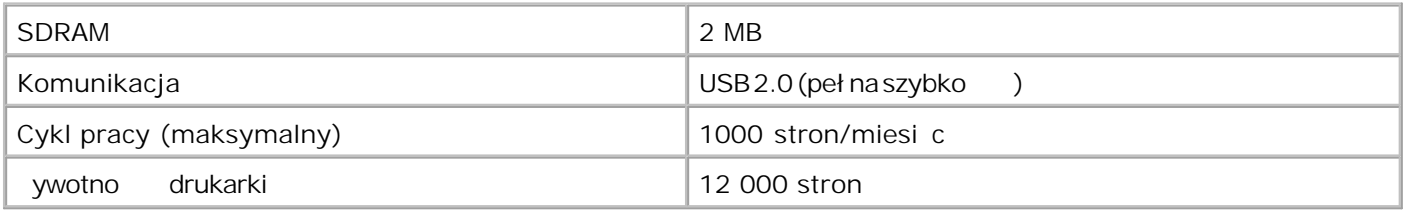

## **Parametry otoczenia**

## Temperatura/Wilgotno wzgl dna

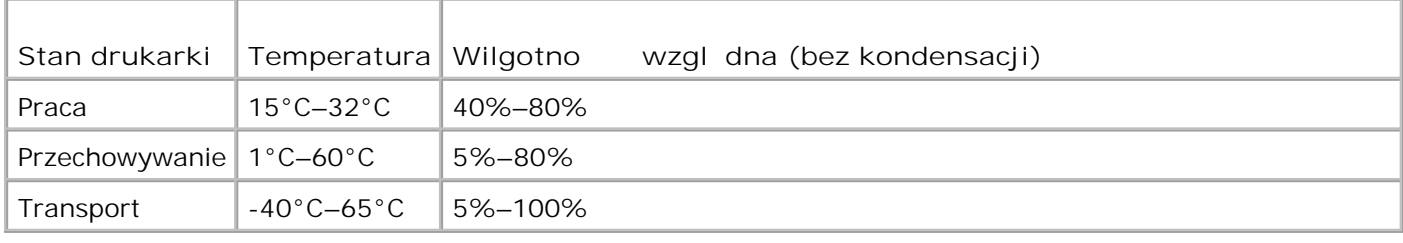

## Pobór mocy i wymagania dotycz ce zasilania

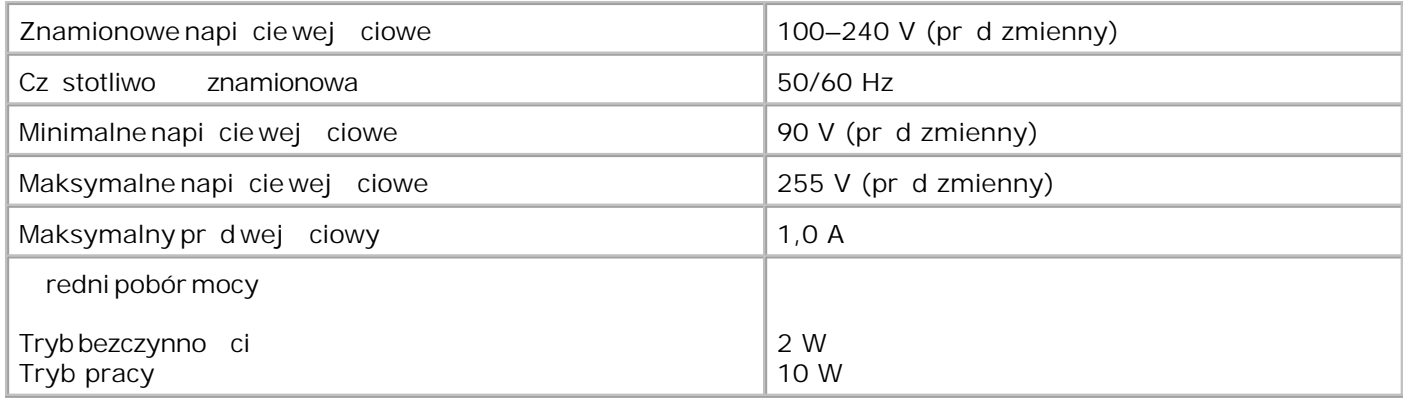

## **Parametry wydruku**

Drukarka Dell Color Printer 725 może drukować w następujących rozdzielczościach:

#### No niki fotograficzne/błyszcz ce

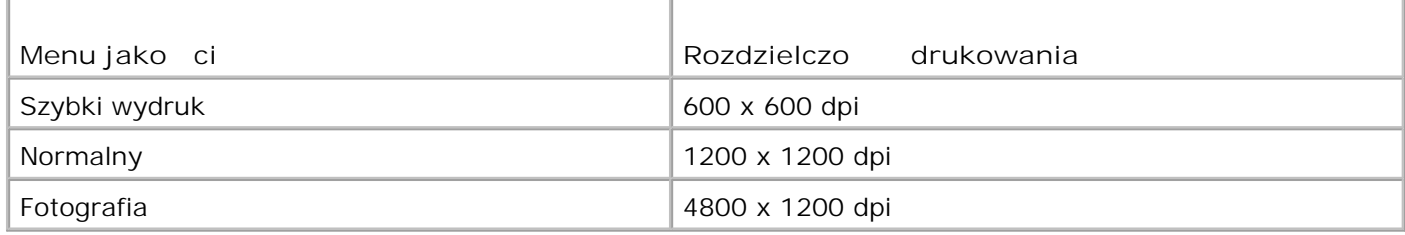

#### Pozostałe no niki

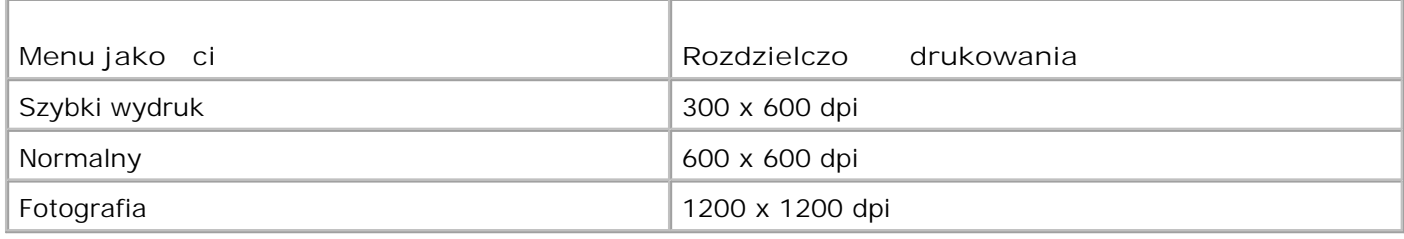

## **Obsługiwane systemy operacyjne**

Drukarka Dell Color Printer 725 może pracowa w następujących systemach:

Windows XP Professional x64 Edition

Windows XP

## **Parametry i wymagania systemowe**

System operacyjny musi speł nia minimalne wymagania systemowe.

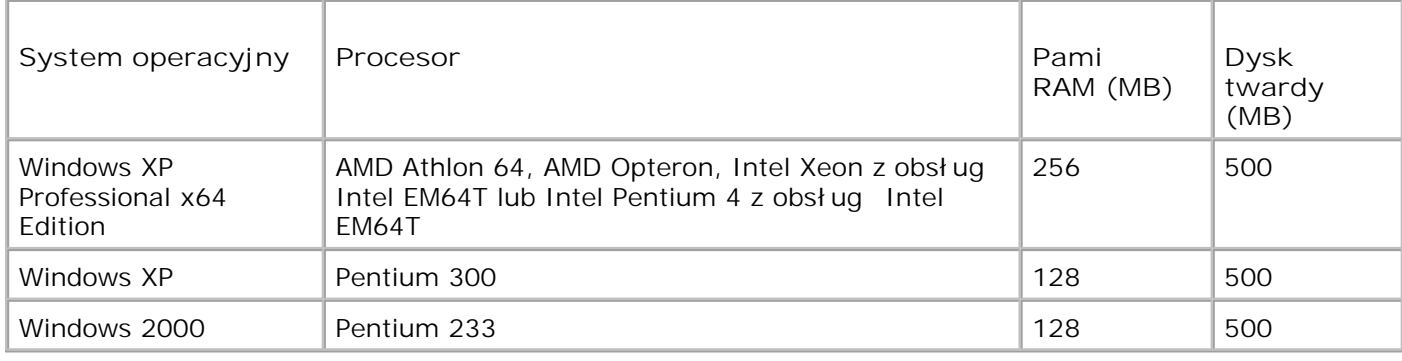

## Wytyczne dotycz ce no ników wydruku

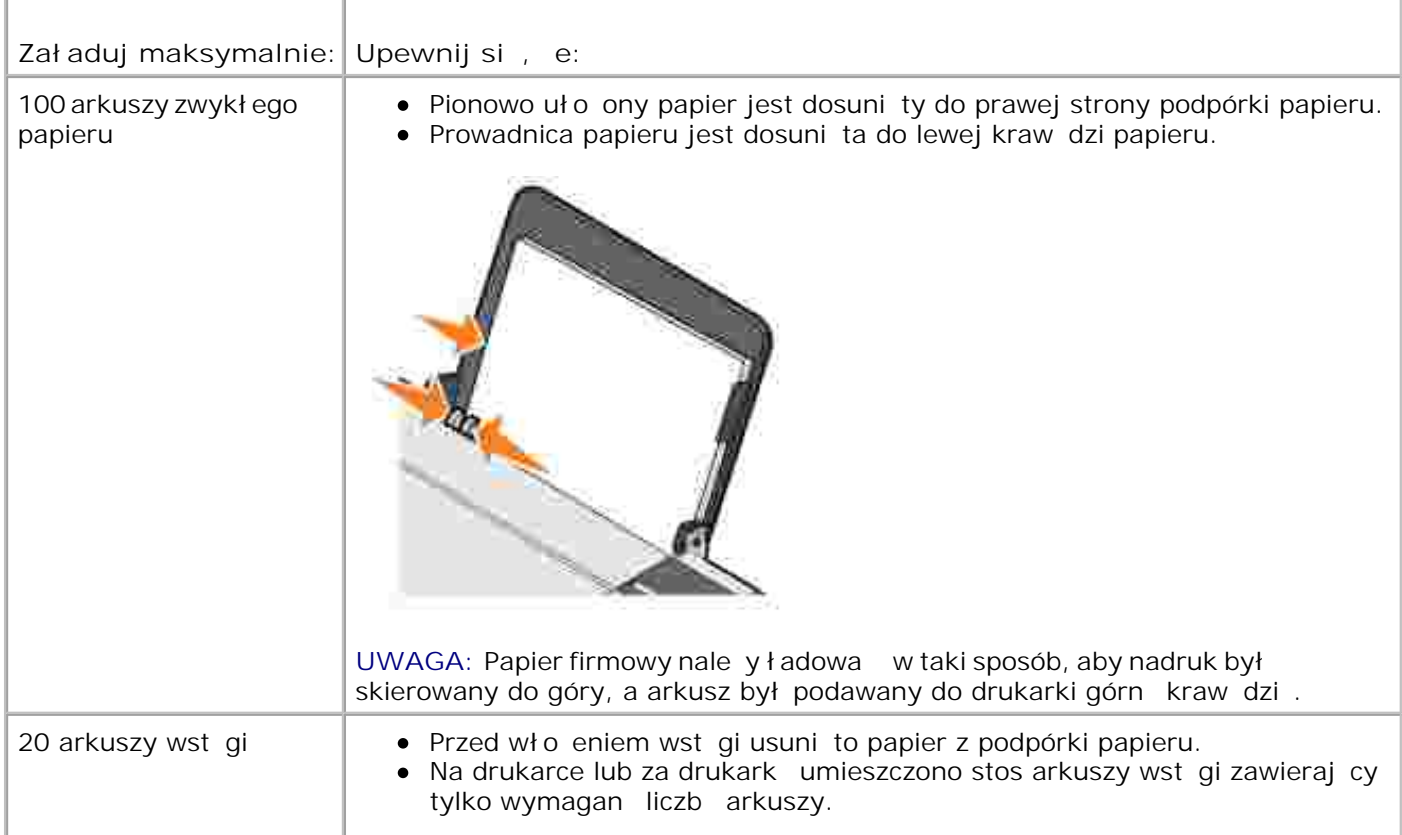

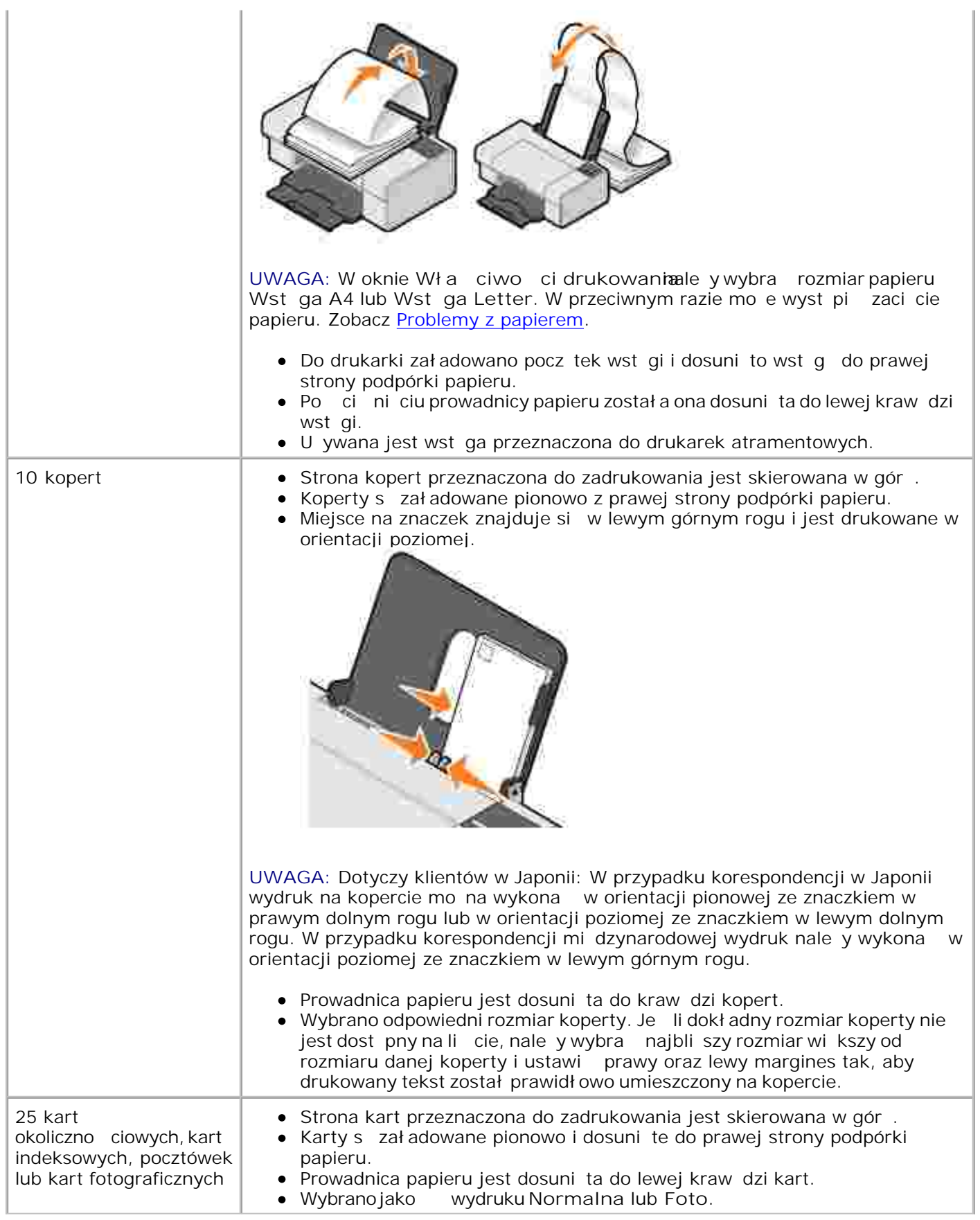

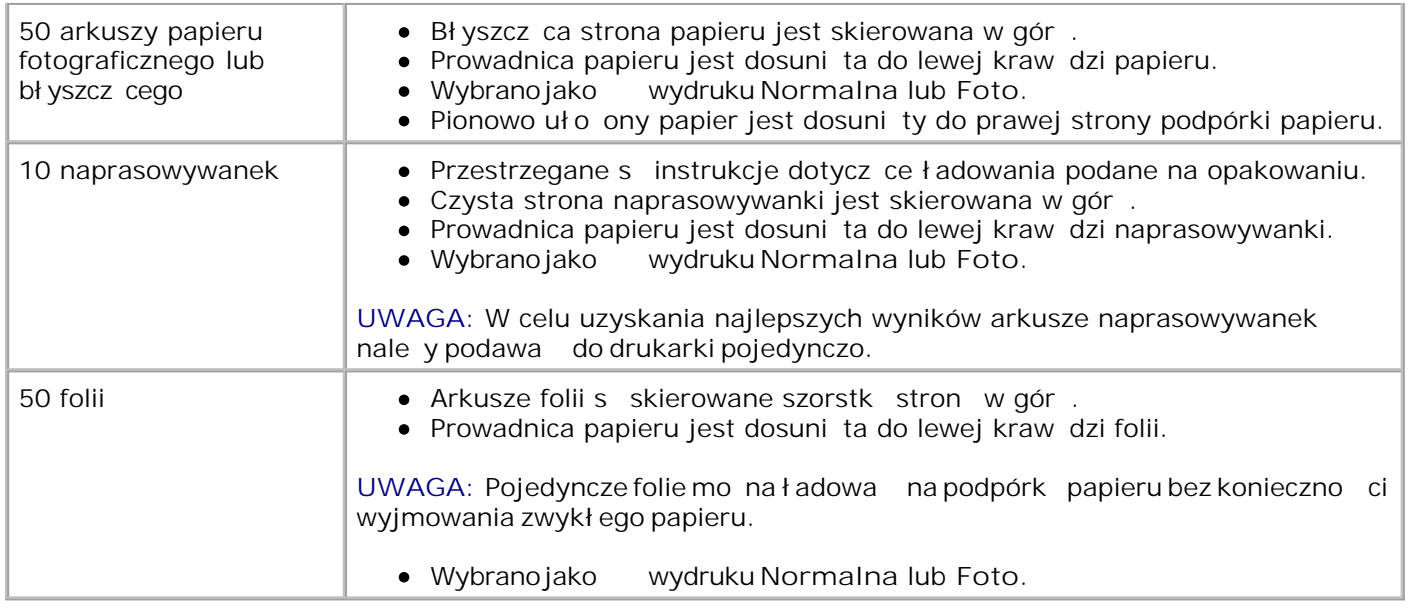

## **Kable**

Urz dzenie Dell Color Printer 725 wymaga stosowania sprzedawanego osobno kabla USB.

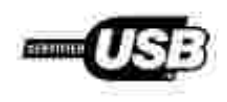

# **Zamawianie materiałów eksploatacyjnych**

Z drukark Dell Color Printer 725 dostarczane jest oprogramowanie wykrywaj ce poziom atramentu w nabojach. Na ekranie komputera podczas drukowania może zostać wyć wietlone okno z ostrzeżeniem o niskim poziomie atramentu. Naboje z atramentem można zamówić w trybie online pod adresem **www.dell.com/supplies** lub telefonicznie.

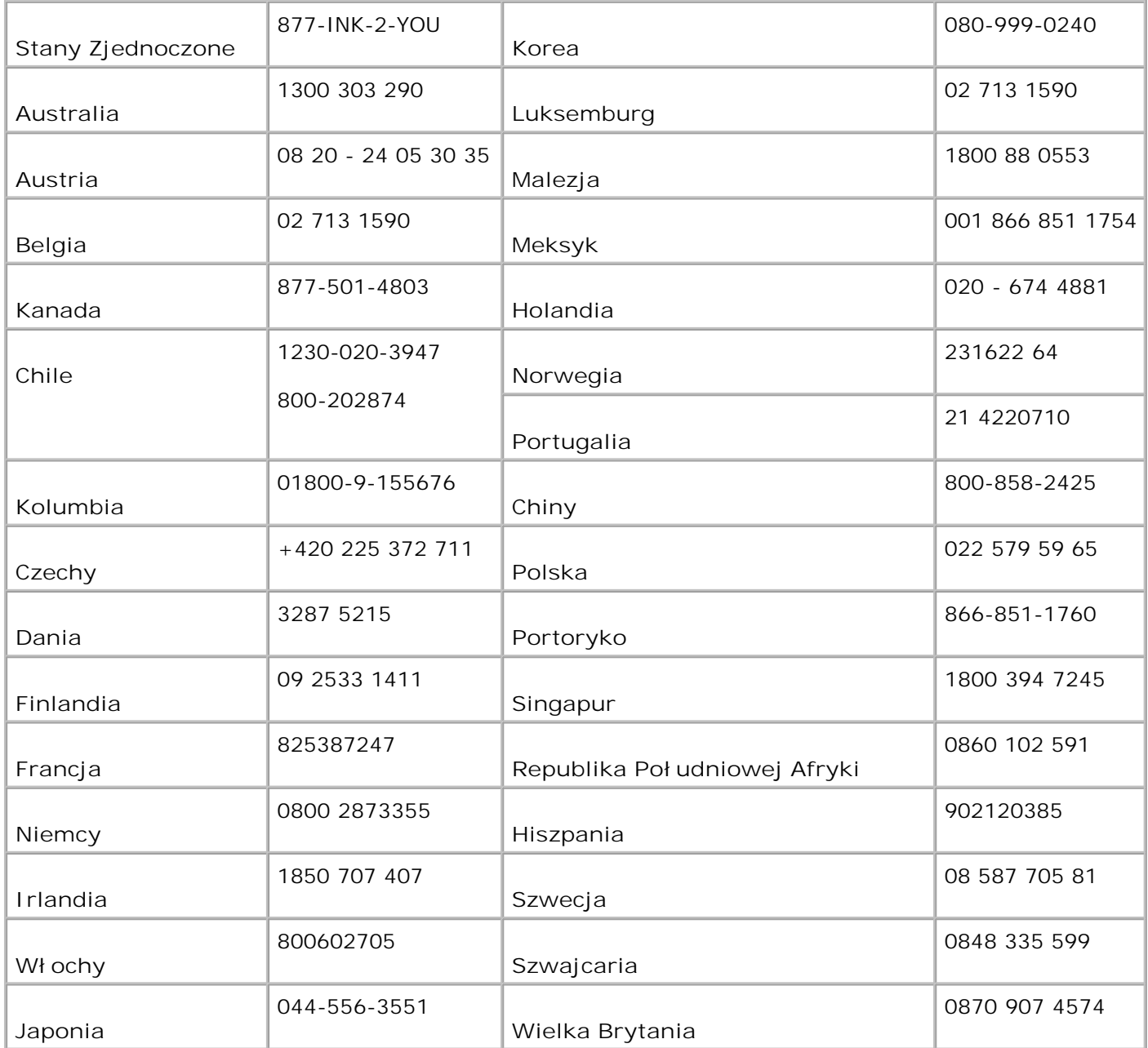

**W** UWAGA: Je lina powy szej li cie nie ma danego kraju, w celu zamówienia materiałów eksploatacyjnych nale y skontaktowa się z dystrybutorem firmy Dell.

Drukarka został a zaprojektowana do drukowania przy u yciu nast puj cych nabojów z atramentem.

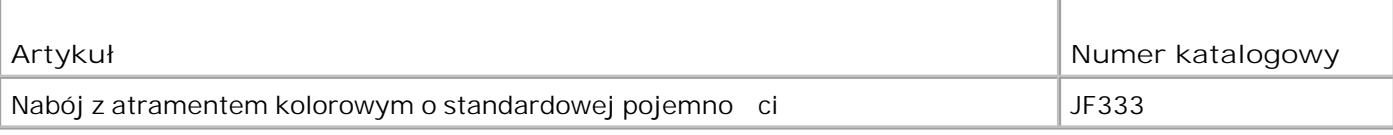

# **Kontakt z firmą Dell**

- Pomoc techniczna
- Usługa automatycznego sprawdzania stanu zamówienia
- Kontakt z firm<br>
Dell

## **Pomoc techniczna**

W przypadku wyst pienia problemu technicznego firma Dell jest gotowa do pomocy w jego rozwi zaniu.

1. Zadzwoń do działu pomocy technicznej, korzystając z telefonu znajdującego się w pobliłu drukarki, aby od razu wykona odpowiednie czynności. Dzwoniąc do firmy Dell, użyj kodu ekspresowej obsługi (Express Service Code), aby ułatwi przekierowanie poł czenia do odpowiedniego specjalisty zajmuj cego si pomoc techniczne

Kod ten znajduje się pod przednią pokrywą.

UWAGA: System korzystaj cy z kodu ekspresowej obsługi firmy Dell może by niedost pny w niektórych krajach.

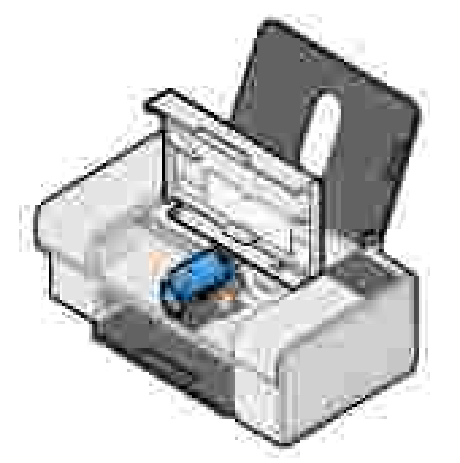

2. W Stanach Zjednoczonych klienci instytucjonalni powinni zadzwoni pod numer 1-877-459-7298, a klienci indywidualni (u ytkownicy domowi i drobni przedsi biorcy) powinni zadzwoni pod numer 1-800-624-9896.

Je li dzwonisz z innego kraju lub innej strefy obsługi, znajd lokalny numer telefonu w sekcji Kontakt z firm Dell.

3. Wykonaj instrukcje podawane przez automatyczny system telefoniczny, aby poł czy się z przedstawicielem dział u pomocy technicznej.

## **Usługa automatycznego sprawdzania stanu zamówienia**

Aby sprawdzi stan realizacji zamówienia dowolnych produktów firmy Dell, mo na przej do witryny sieci Web pod adresem support.dell.com lub poł czy si z usługą automatycznego sprawdzania stanu zamówienia. System poprosi o podanie informacji niezb dnych do znalezienia zamówienia i poinformowania o jego stanie. Aby uzyska numer telefonu odpowiedni dla danego regionu, zobacz Kontakt z firm Dell.

## **Kontakt z firmą Dell**

W celu skontaktowania się z firmą Dell drogą elektroniczną można skorzystać z następujących witryn sieci Web:

- **www.dell.com**
- **support.dell.com** (pomoc techniczna)
- **•** premiersupport.dell.com (pomoc techniczna dla instytucji edukacyjnych, urz dów, placówek słu by zdrowia oraz rednich i du ych firm, m.in. klientów o statusie Premier, Platinum i Gold)

Adresy stron internetowych dla danego kraju można znale za w odpowiedniej sekcji poniższej tabeli.

UWAGA: Bezpłatne numery są dostępne w kraju, w przypadku którego zostały wymienione.

UWAGA: W niektórych krajach pomoc techniczna dla przeno nych komputerów Dell XPS jest dost pna pod oddzielnym numerem telefonu znajduj cym się obok kraju, dla którego jest dostępna. Jeśli obok danego kraju nie znajduje się numer oznaczony jako dotyczący komputerów przeno nych XPS, należy skontaktowa się z firmą Dell za pomocą zwykłego numeru pomocy technicznej znajdującego się na liście i połączenie zostanie odpowiednio przekierowane.

W przypadku konieczno ci skontaktowania się z firmą Dell należy używa adresów elektronicznych, numerów telefonów i kodów podanych w poni szej tabeli. Pomoc na temat kodów, których nale y u y, mo na uzyska, kontaktujęc się z lokalnym lub międzynarodowym operatorem telefonicznym.

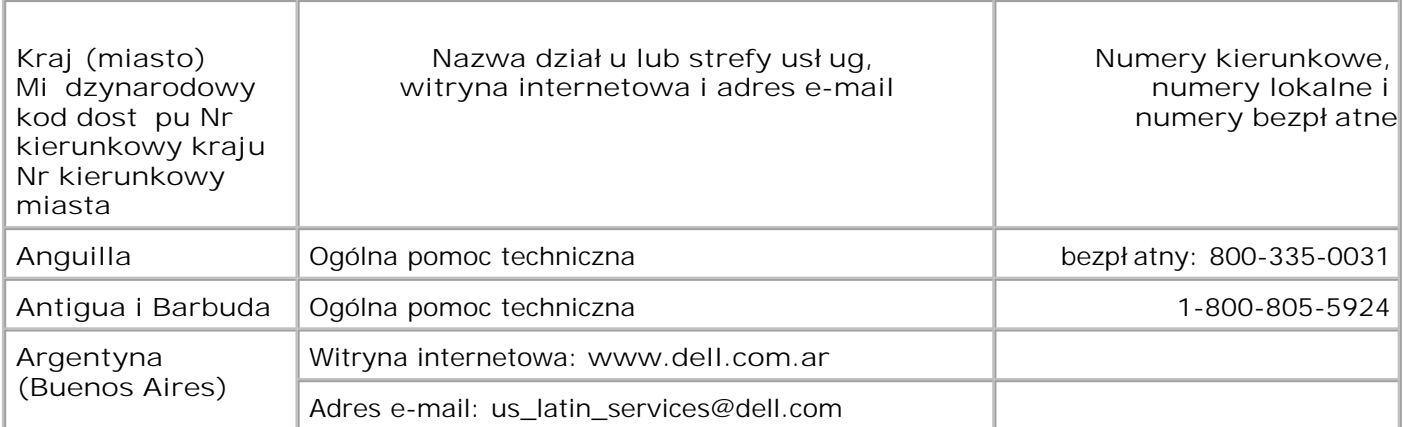

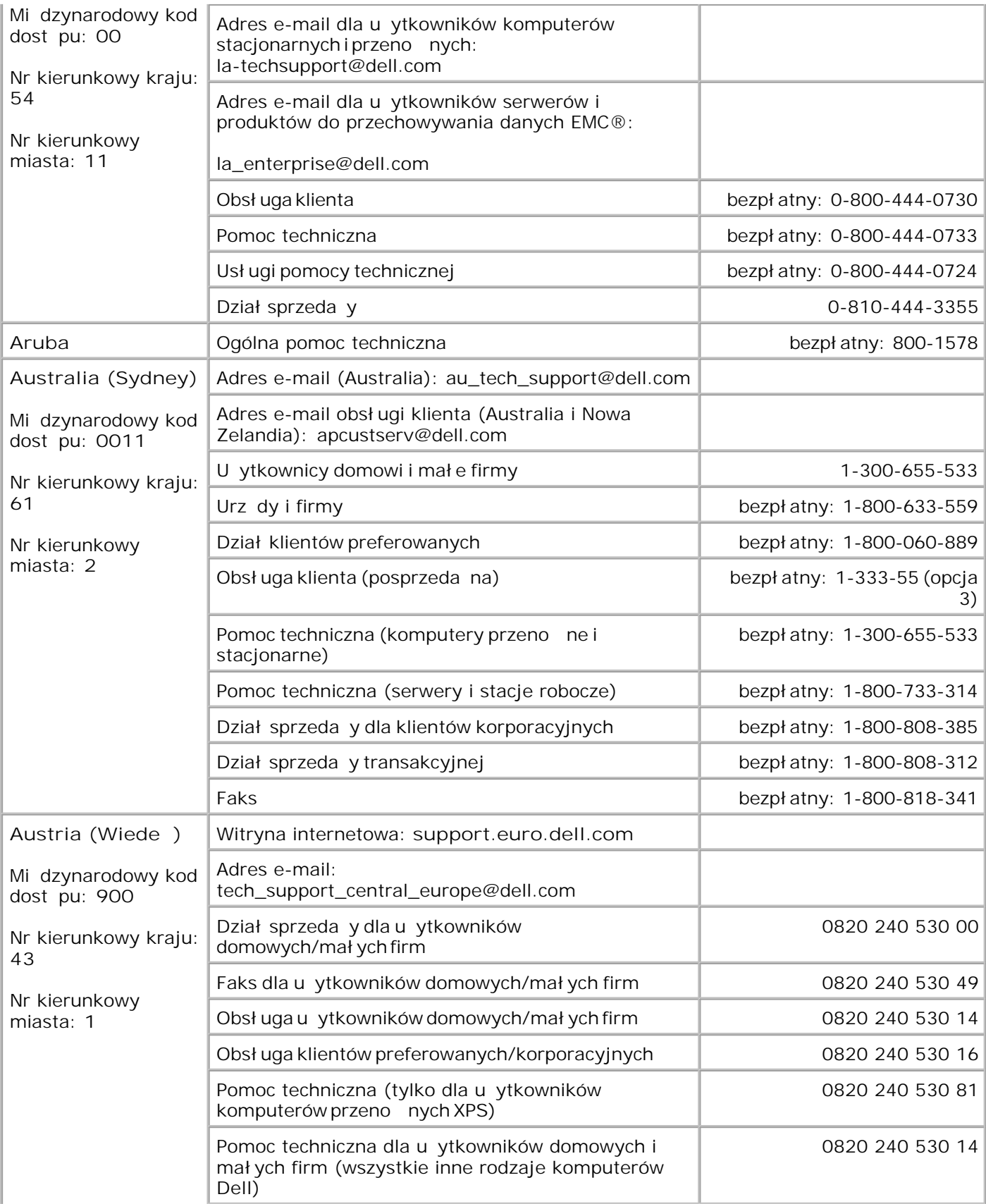

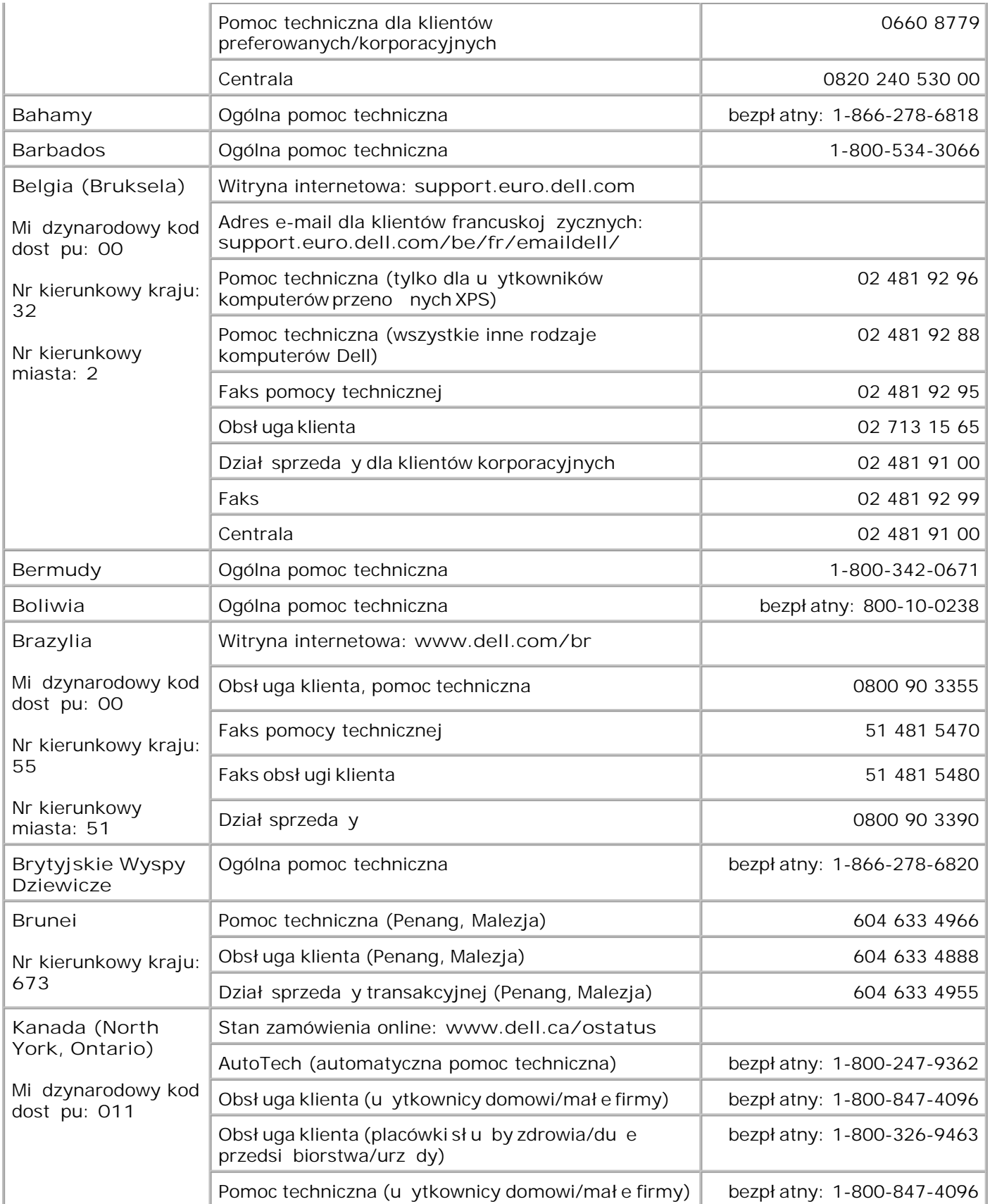

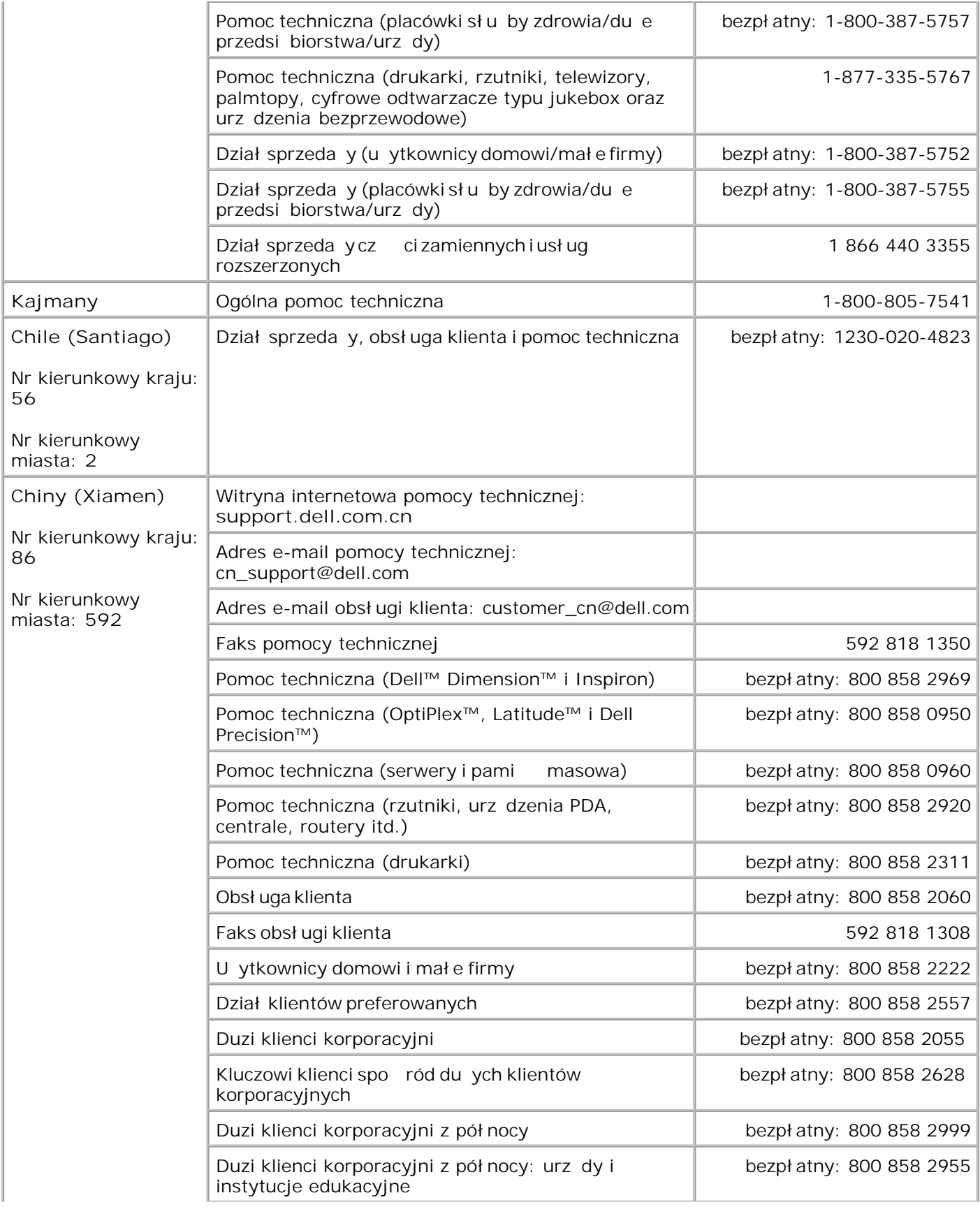

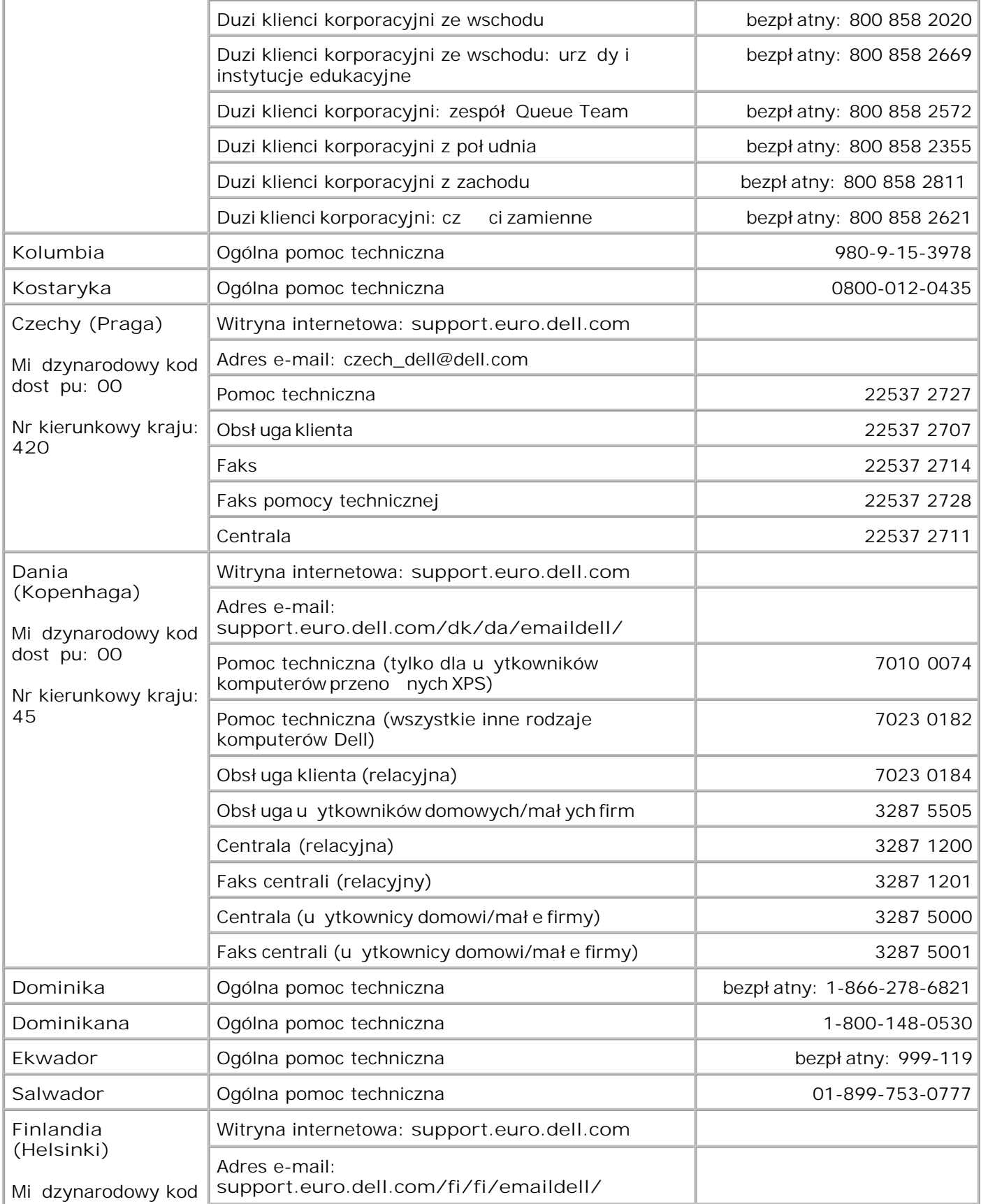

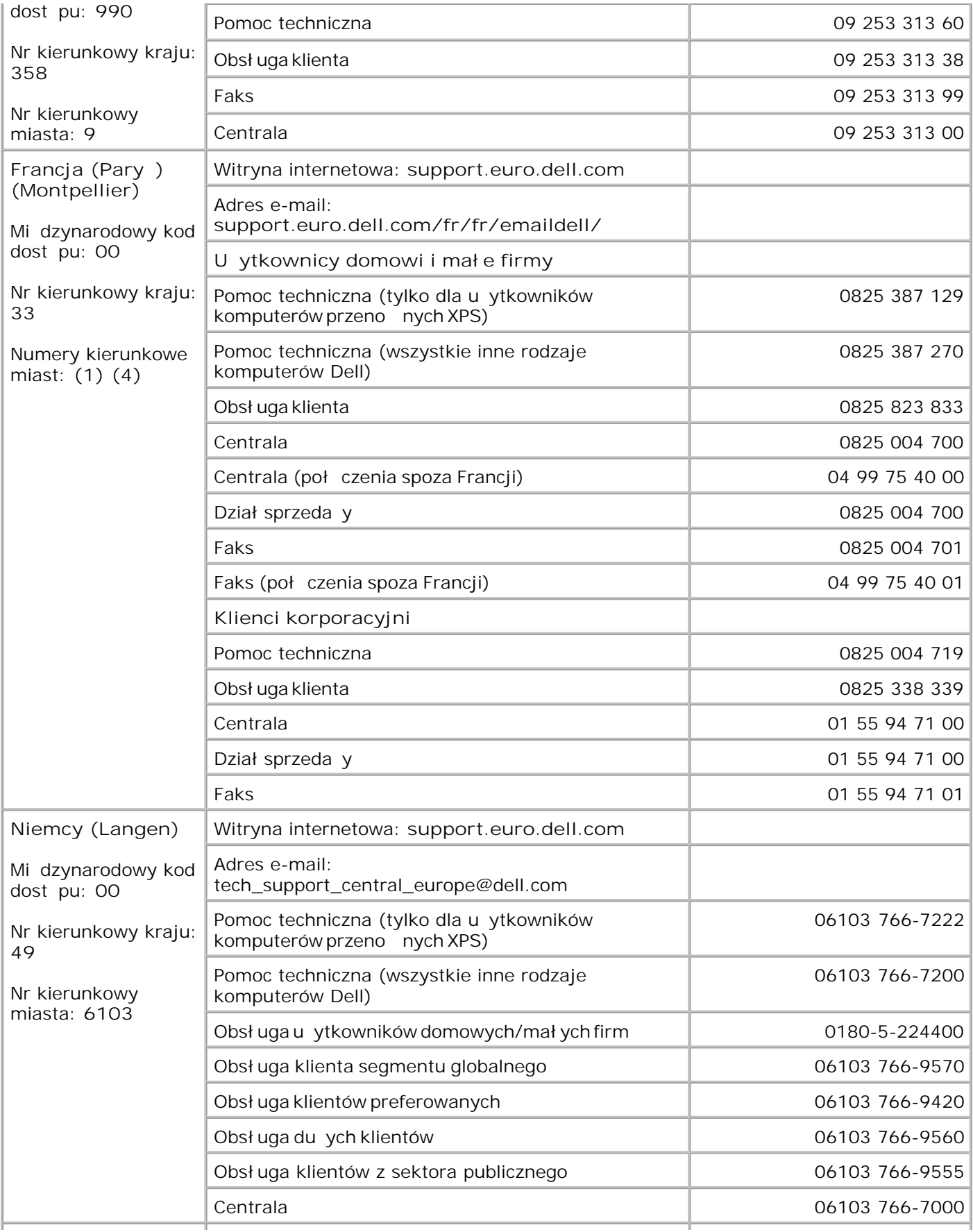

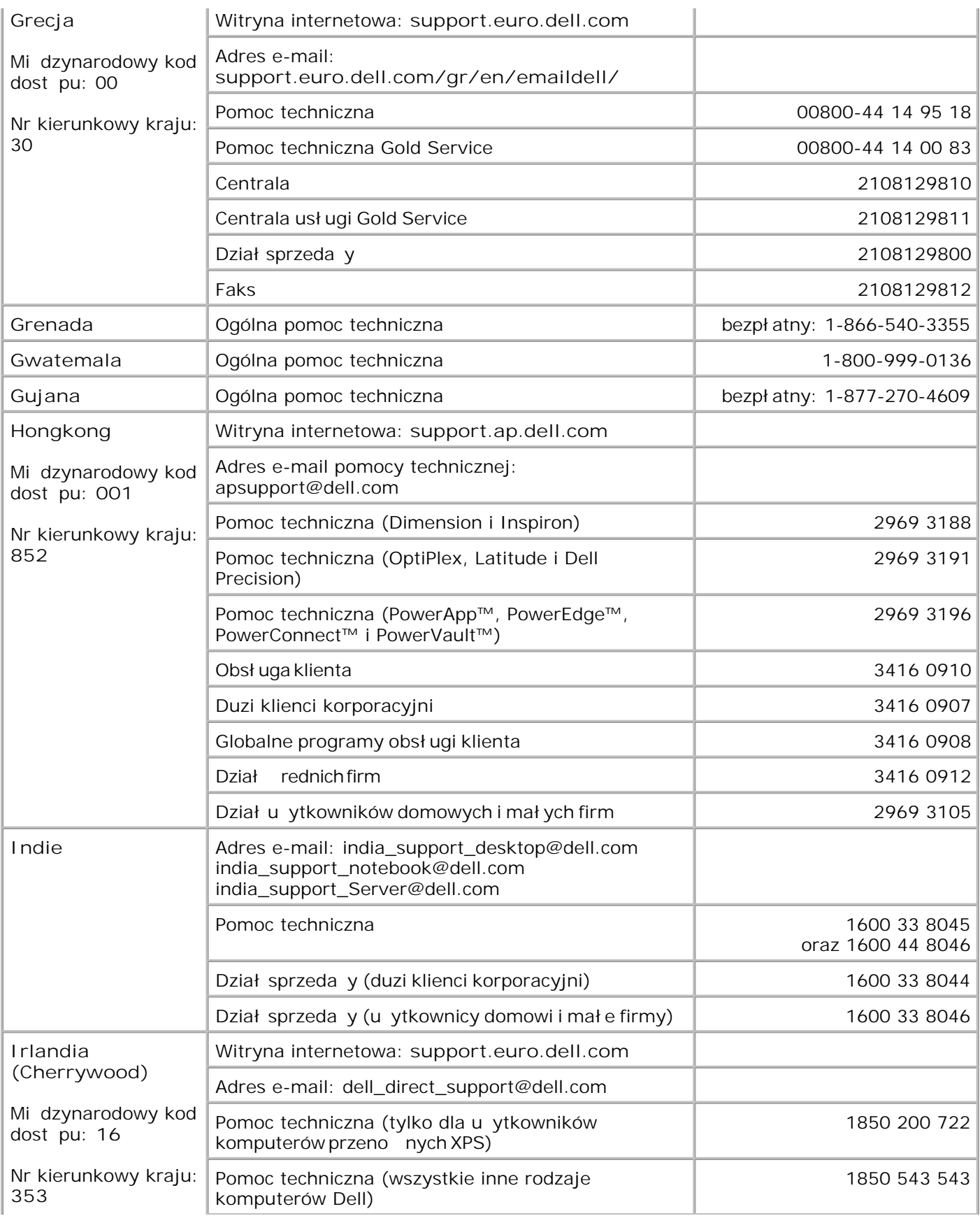

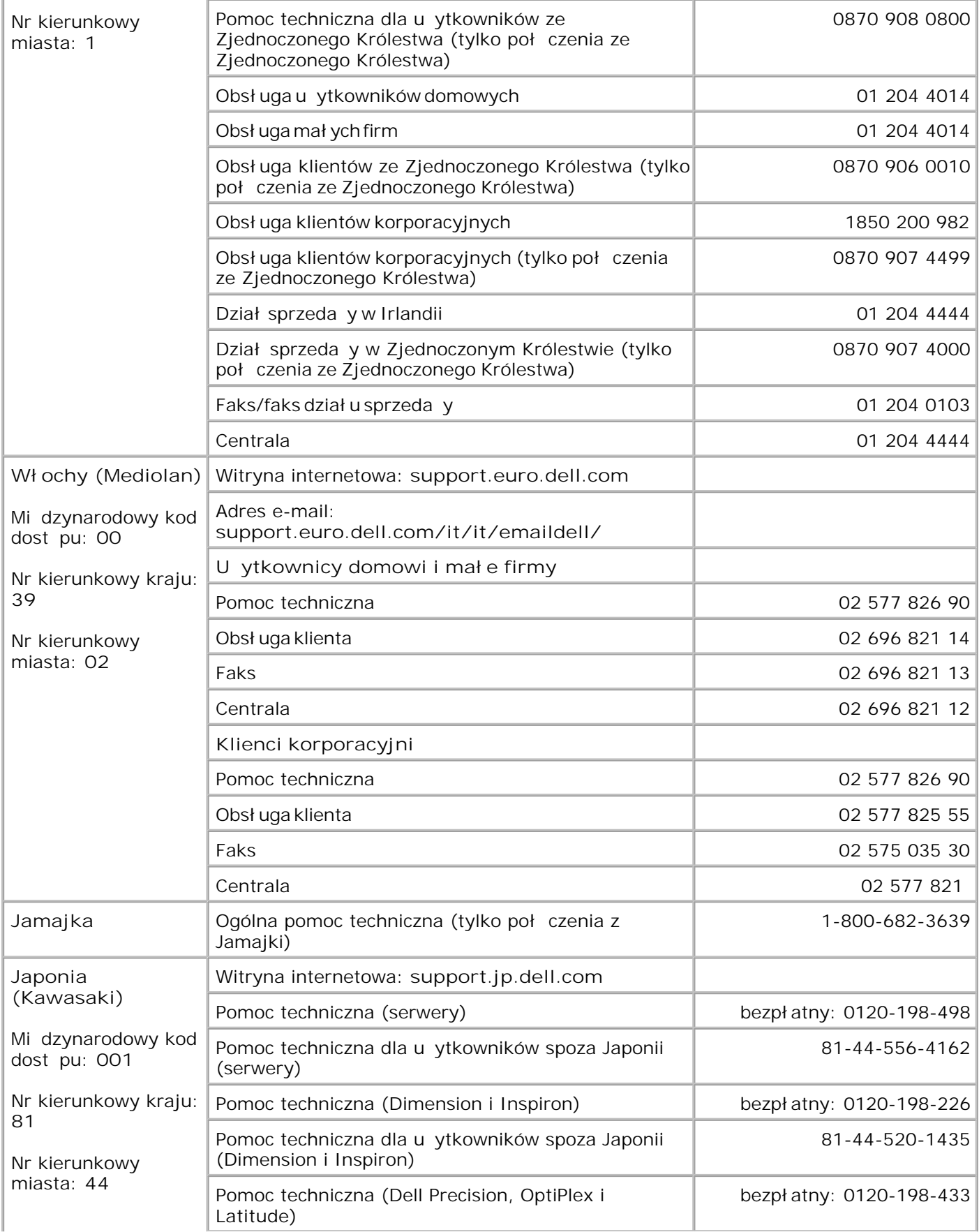

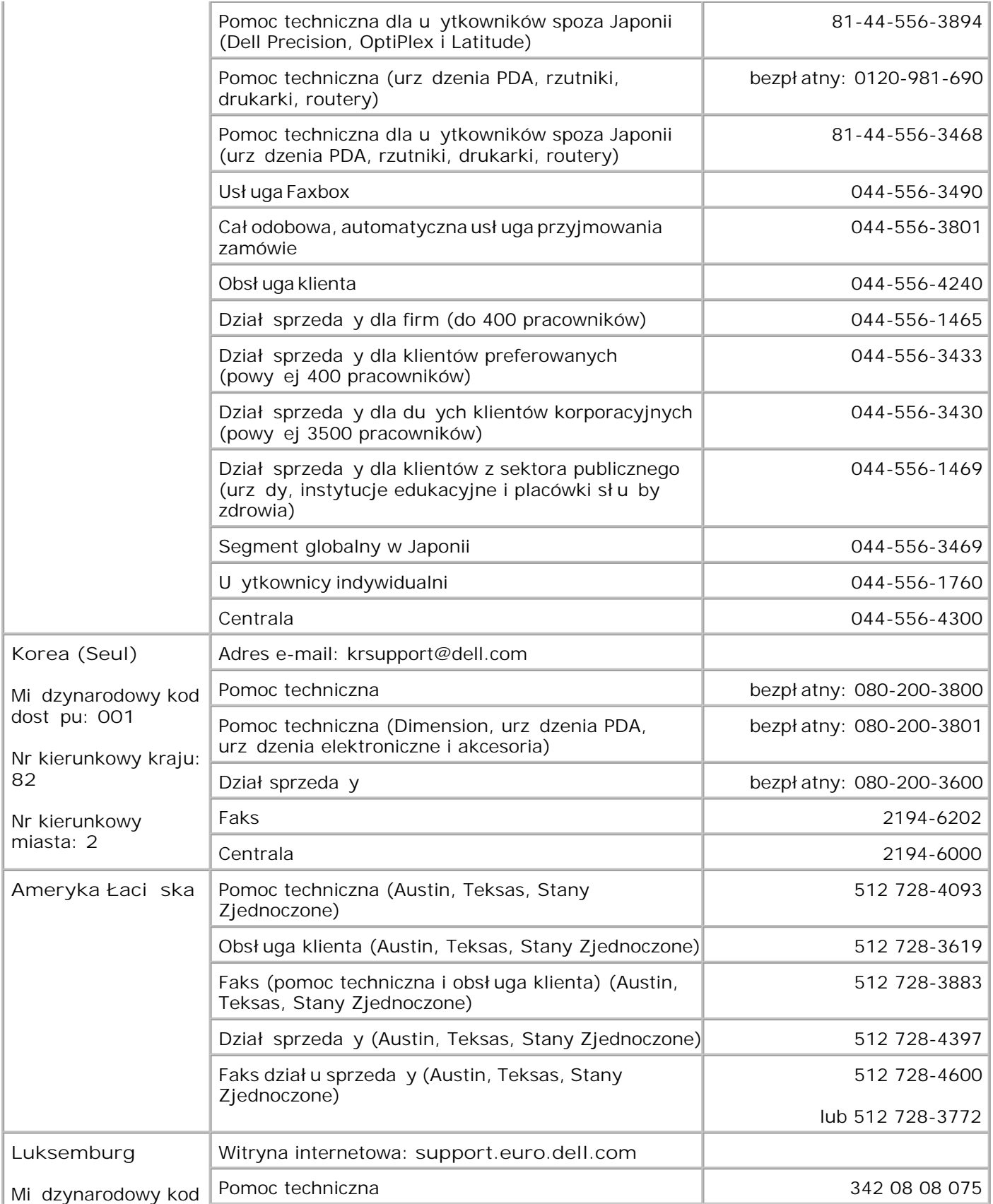

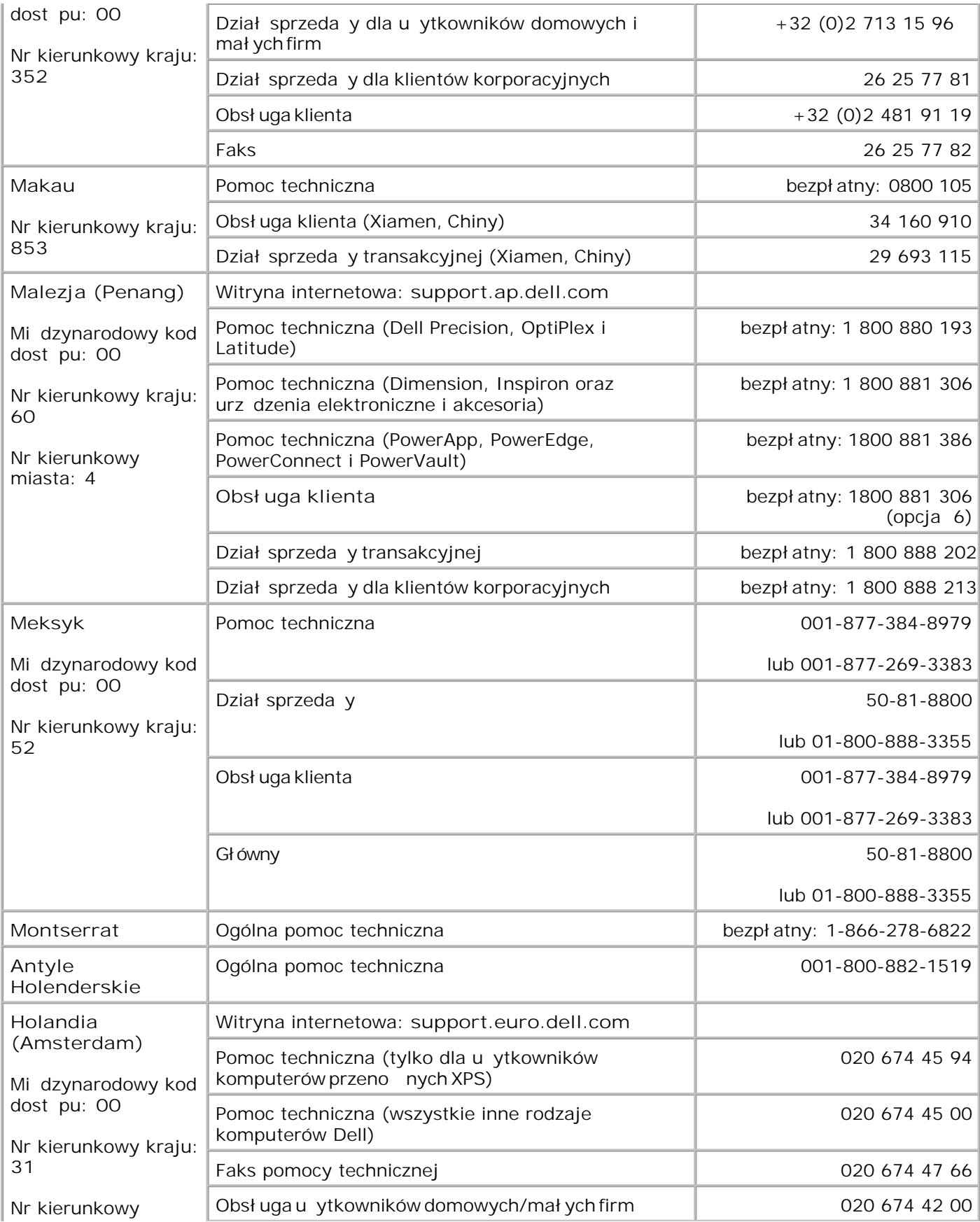

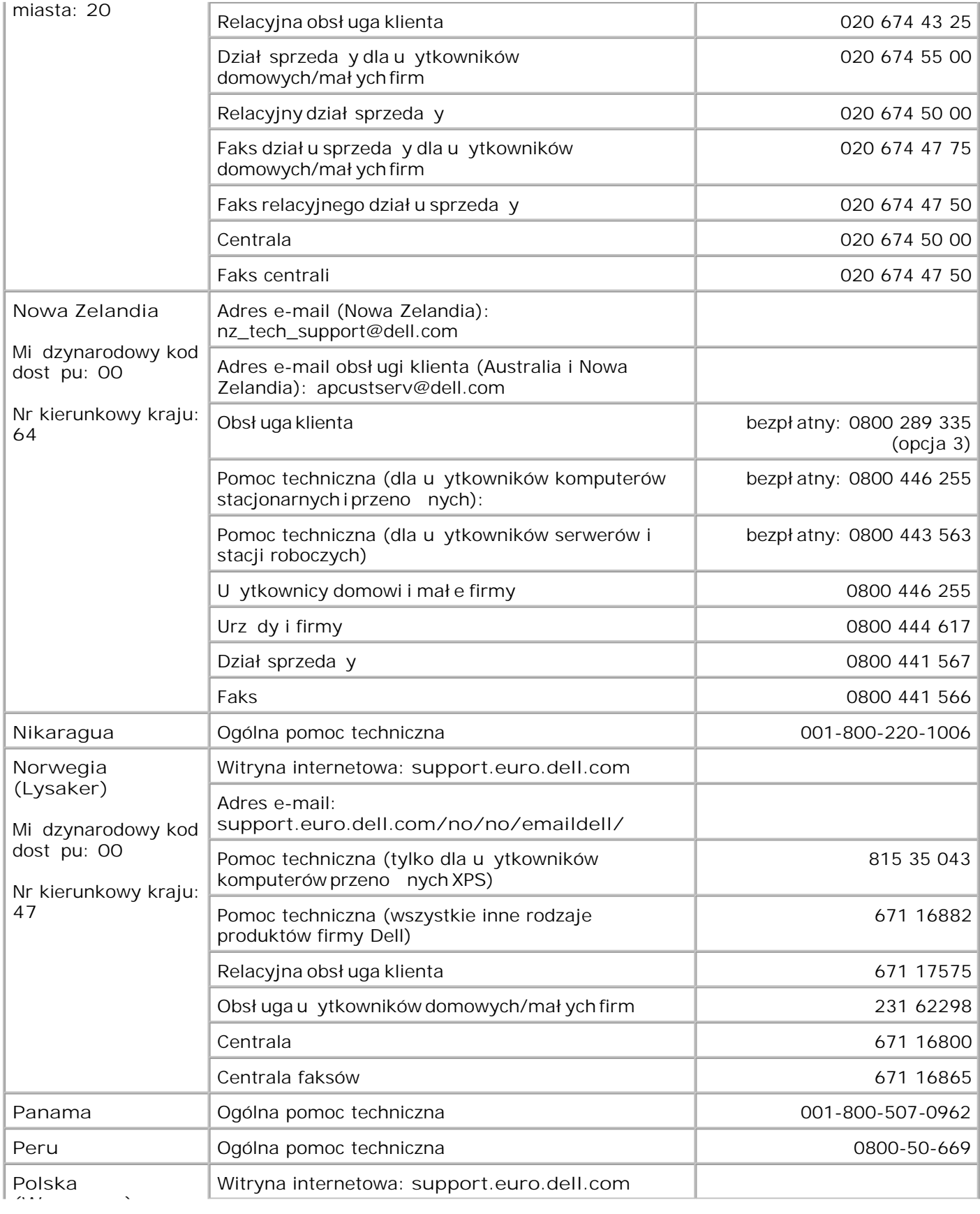

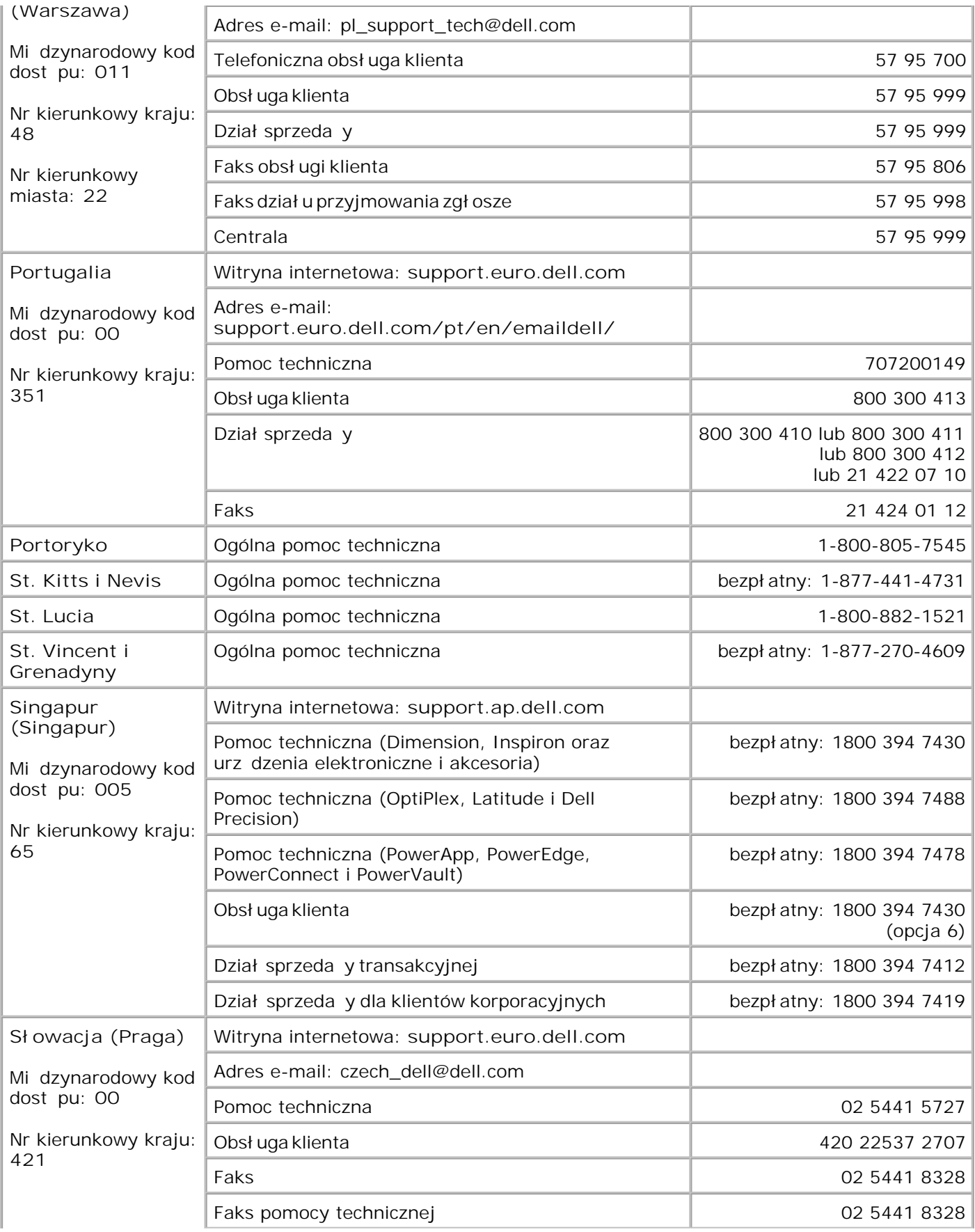

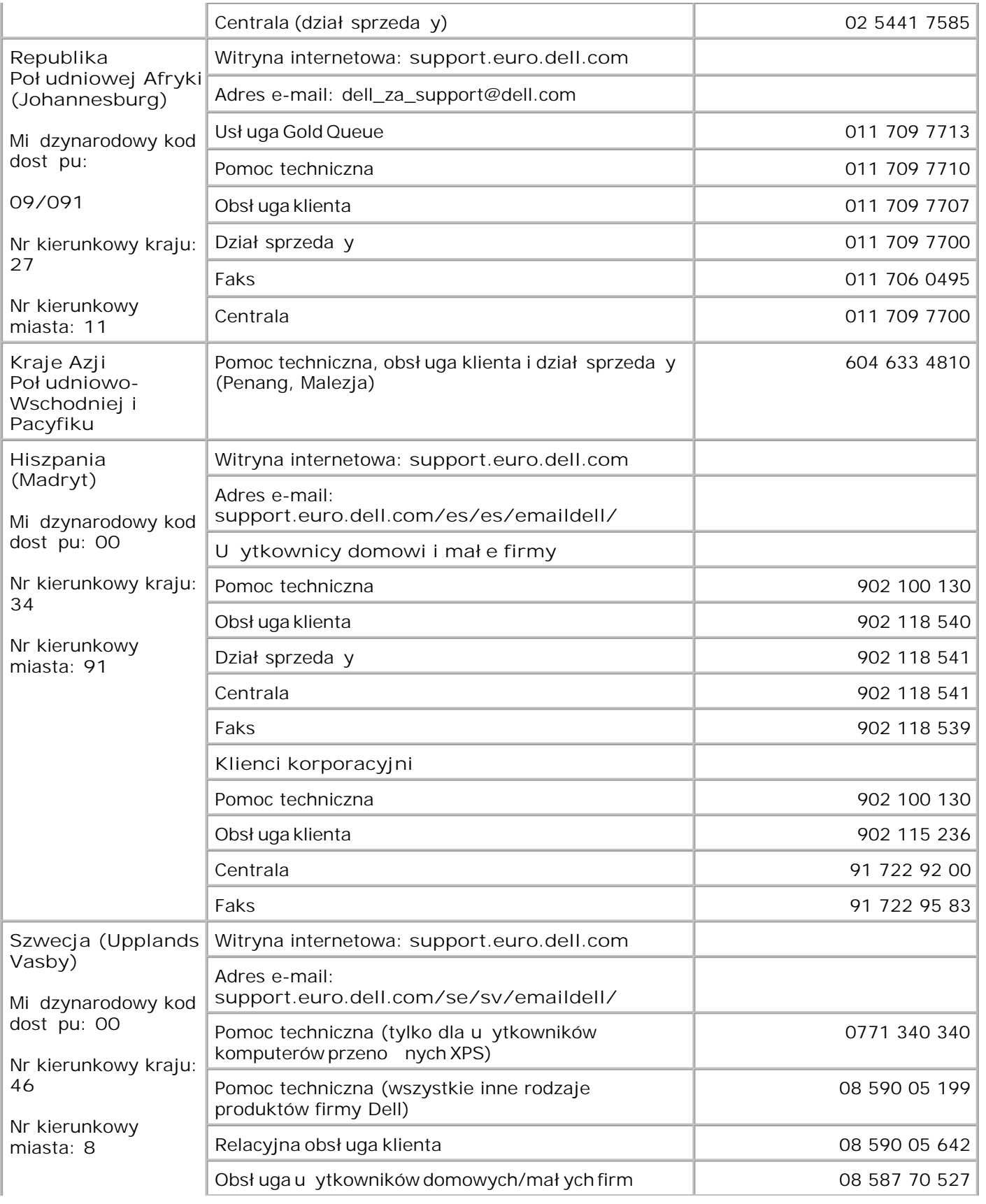

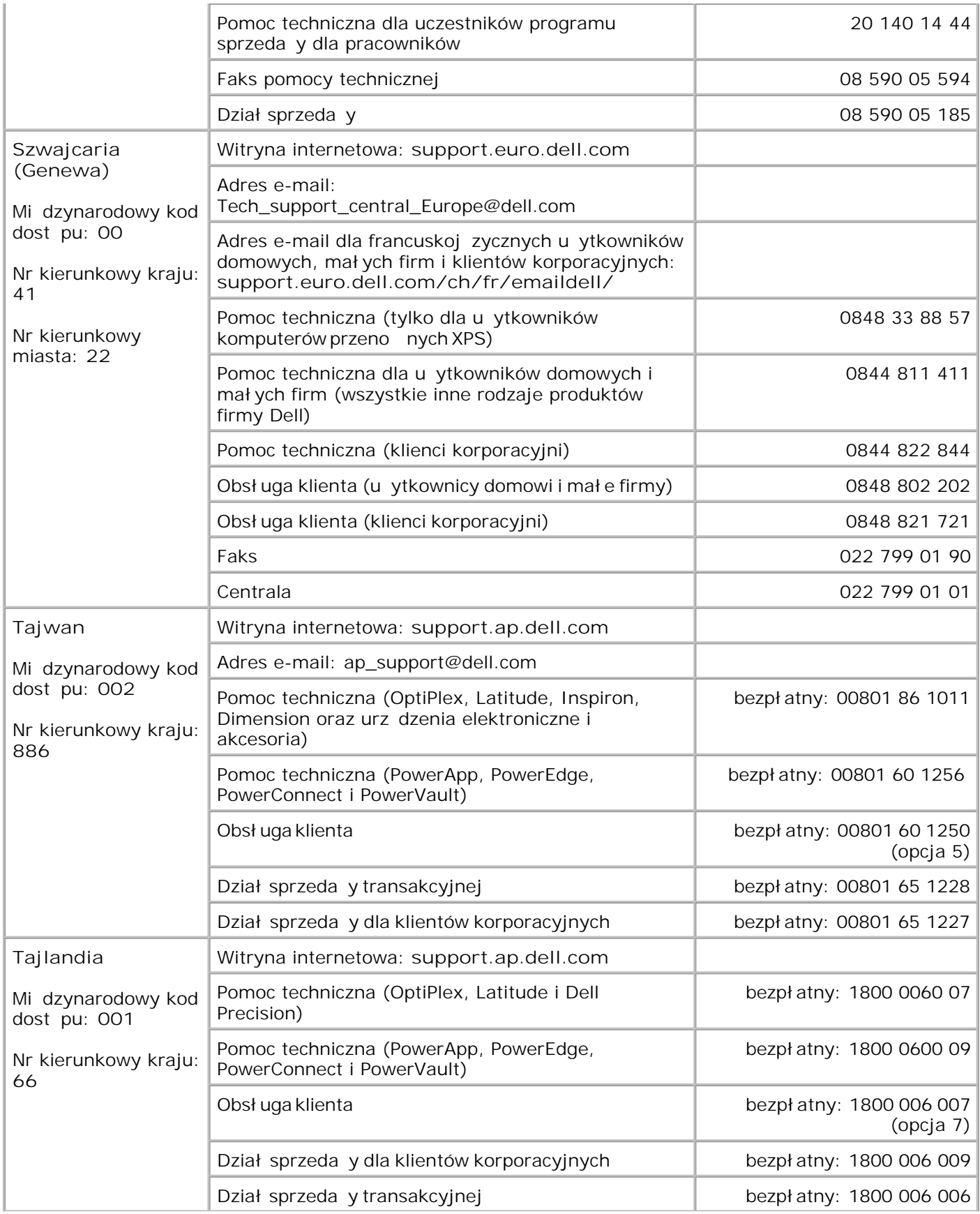

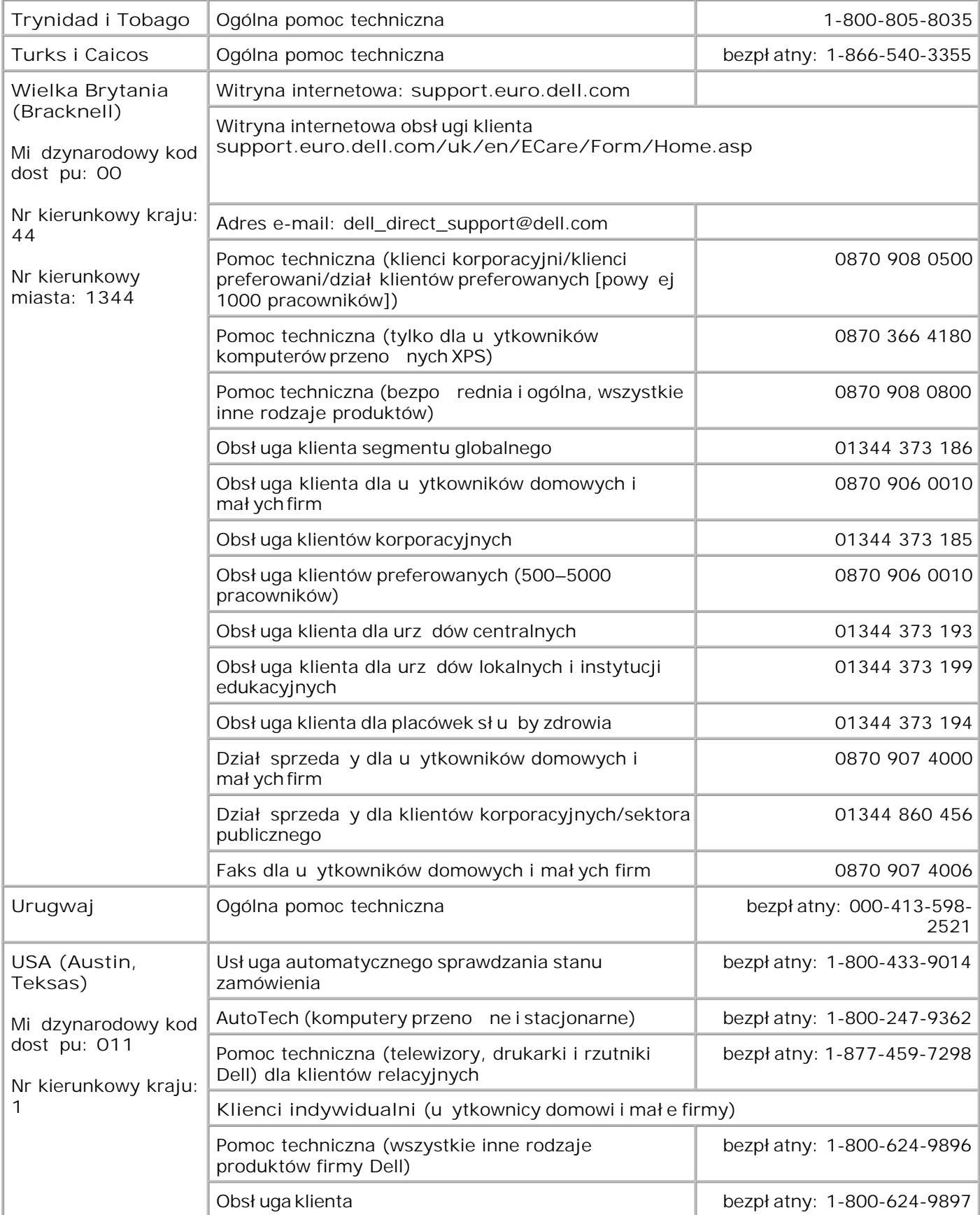

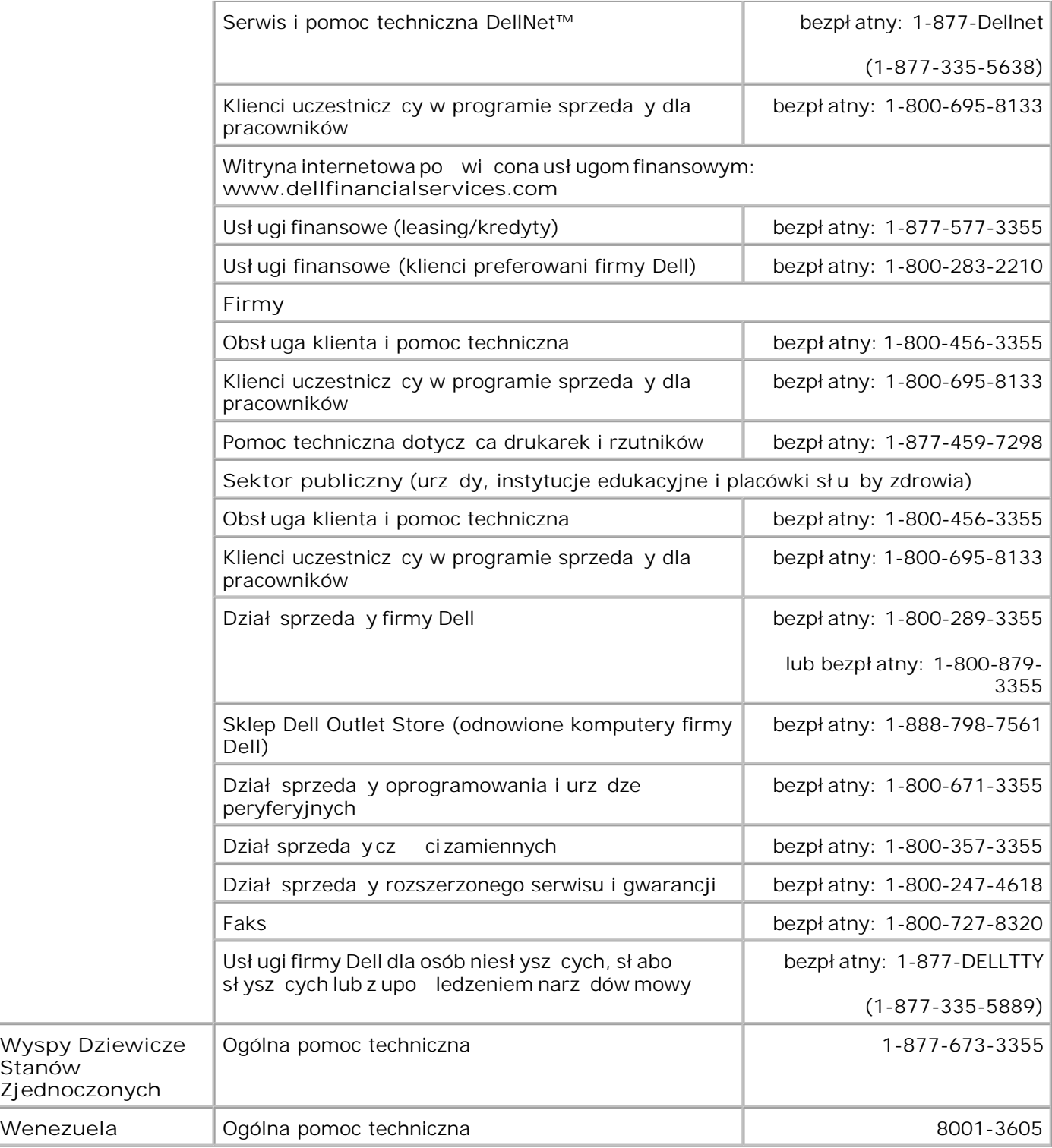

# **Oswiadczenia o zgodnosci z normami**

- Oswiadczenie o zgodnosci z normami CE (Unia Europejska)
- Zgodnosc z programem ENERGY STAR®
- Dyrektywa WEEE dotyczaca zuzytego sprzetu elektrycznego i elektronicznego

Zaklócenia elektromagnetyczne (EMI) to wszystkie sygnaly lub emisje, nadawane w eterze lub przewodzone liniami energetycznymi badz przewodami sygnalowymi, które zagrazaja dzialaniu nawigacji radiowej lub innych uslug zwiazanych z bezpieczenstwem albo w powaznym stopniu obnizaja jakosc licencjonowanych uslug komunikacji radiowej, uniemozliwiaja ich dzialanie lub w powtarzalny sposób je przerywaja. Do uslug komunikacji radiowej naleza miedzy innymi komercyjne emisje radiowe z modulacja amplitudy lub czestotliwosci (AM/FM), telewizja, telefonia komórkowa, emisje stacji radarowych, kontrola ruchu powietrznego, pagery oraz uslugi PCS (Personal Communication Services). Te licencjonowane uslugi, wraz z elementami emitujacymi fale, np. urzadzeniami cyfrowymi (wlaczajac systemy komputerowe), tworza srodowisko elektromagnetyczne.

Kompatybilnosc elektromagnetyczna oznacza zdolnosc urzadzen elektronicznych do wspólnego, prawidlowego funkcjonowania w srodowisku elektronicznym. Niniejsze urzadzenie zostalo zaprojektowane i zatwierdzone jako zgodne z ograniczeniami narzucanymi przez odpowiednie wladze, jednak nie mozna zagwarantowac, ze w przypadku konkretnej instalacji nie wystapia zaklócenia. Jesli niniejsze urzadzenie powoduje zaklócenia uslug komunikacji radiowej (co mozna sprawdzic przez wlaczenie i wylaczenie urzadzenia), nalezy podjac próbe wyeliminowania zaklócen, korzystajac z ponizszych metod:

- Zmien orientacje anteny odbiorczej.
- Zmien polozenie urzadzenia w stosunku do odbiornika.
- Odsun urzadzenie od odbiornika.
- Podlacz urzadzenie do innego gniazda elektrycznego, aby urzadzenie i odbiornik byly podlaczone do innych obwodów.

W razie potrzeby nalezy skonsultowac sie z dzialem pomocy technicznej firmy DellT lub z doswiadczonym technikiem radiowo-telewizyjnym, aby uzyskac dodatkowe porady.

Drukarki firmy DellT zostaly zaprojektowane, przetestowane i zaklasyfikowane pod katem dzialania w zamierzonym srodowisku elektromagnetycznym. Klasyfikacje srodowiska elektromagnetycznego na ogól oparte sa na nastepujacych ujednoliconych definicjach:

- Klasa A dotyczy srodowiska biznesowego i przemyslowego.
- Klasa B dotyczy srodowiska mieszkalnego.

Sprzet komputerowy (w tym urzadzenia peryferyjne, karty rozszerzen, drukarki, urzadzenia wejscia/wyjscia, monitory itd.), który jest zintegrowany z systemem lub do niego podlaczony, powinien byc zgodny z klasyfikacja srodowiska elektromagnetycznego komputera.

UWAGA: Zmiany lub modyfikacje nie zaakceptowane wyraznie przez firme DellT Inc. moga uniewaznic prawo uzytkownika do korzystania z danego urzadzenia.

**Uwaga dotyczaca ekranowanych kabli sygnalowych:** Aby ograniczyc mozliwosc wystepowania zaklócen uslug komunikacji radiowej, do podlaczania urzadzen peryferyjnych do sprzetu firmy DellT nalezy uzywac wylacznie kabli ekranowanych. Uzywanie ekranowanych kabli gwarantuje zachowanie odpowiedniej klasyfikacji EMC dla danego srodowiska. Kable do drukarek korzystajacych ze zlacza równoleglego mozna nabyc w firmie DellT. Istnieje równiez mozliwosc zamówienia kabla firmy DellT przez Internet na stronie www.dell.com. Wiekszosc systemów komputerowych firmy DellT zaklasyfikowano do srodowiska klasy B. Jednak dodanie pewnych elementów opcjonalnych moze spowodowac przesuniecie niektórych konfiguracji do klasy A.

Firma Dell stwierdzila, ze ten produkt nalezy do klasy B zgodnie z klasyfikacja EMI/EMC. Nastepujace sekcje zawieraja informacje dotyczace regulacji wlasciwych dla poszczególnych krajów.

## **Oswiadczenie o zgodnosci z normami CE (Unia Europejska)**

#### **Unia Europejska, klasa B**

Niniejsze urzadzenie firmy Dell jest przeznaczone do uzytku w typowym srodowisku mieszkalnym klasy B.

"Deklaracja zgodnosci" zostala sporzadzona zgodnie z odpowiednimi dyrektywami oraz normami i znajduje sie w aktach firmy DellT Inc. Products Europe BV, Limerick, Irlandia.

## **Zgodnosc z programem ENERGY STAR®**

Kazdy produkt firmy Dell ze znakiem ENERGY STAR® umieszczonym na produkcie lub wyswietlanym na ekranie startowym posiada atest zgodnosci z wymaganiami Agencji Ochrony Srodowiska (EPA) ENERGY STAR® w tej konfiguracji, w której zostal dostarczony przez firme Dell. Zuzycie energii elektrycznej i jego efekty uboczne mozna równiez zmniejszyc, wylaczajac urzadzenie, gdy nie jest ono uzywane przez dluzszy czas, szczególnie w nocy i podczas weekendu.

**Dyrektywa w sprawie zuzytego sprzetu elektrycznego i elektronicznego (WEEE)**

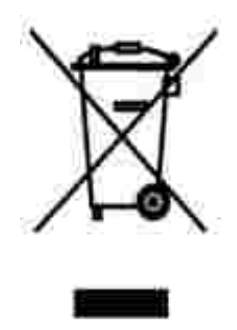

W Unii Europejskiej etykieta ta oznacza, ze tego produktu nie nalezy wyrzucac wraz z odpadami z gospodarstwa domowego. Nalezy go przekazac do odpowiedniego zakladu, gdzie zostanie poddany odzyskowi i recyklingowi. Informacje o sposobie odpowiedzialnego recyklingu tego produktu w danym kraju mozna znalezc pod adresem **www.euro.dell.com/recycling**.

**(WEEE (توجيه الأجهزة الكهربائية والإلكترونية المستهلكة**

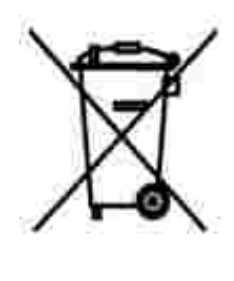

.في الاتحاد الأوروبي، يشير هذا الملصق إلى أنه لا ينبغي التخلص من هذا المنتج مع نفاية المنزل. بل لابد التخلص منه في المكان الملائم لتمكين الاسترداد وإعادة التصنيع : www.euro.dell.com/recycling.

## **Diretiva WEEE (Waste from Electrical and Electronic Equipment)**

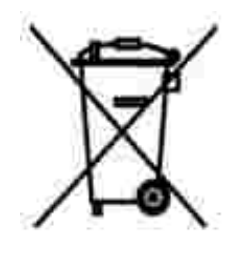

Na União Européia, essa etiqueta indica que o produto não deve ser descartado junto com o lixo normal. Ele

deve ser depositado em uma instalação apropriada para coleta e reciclagem. Para obter informações sobre como reciclar este produto de forma responsável em seu país, visite: **www.euro.dell.com/recycling**.

## **Smernice o odpadních elektrických a elektronických zarízeních (WEEE)**

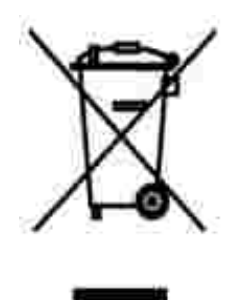

V Evropské unii tento štítek oznacuje, že tento produkt nesmí být likvidován s bežným komunálním odpadem. Je treba predat jej do príslušného zarízení za úcelem renovace a recyklace. Informace o recyklaci tohoto produktu ve vaší zemi naleznete na adrese: **www.euro.dell.com/recycling**.

## **WEEE-direktiv (Waste from Electrical and Electronic Equipment)**

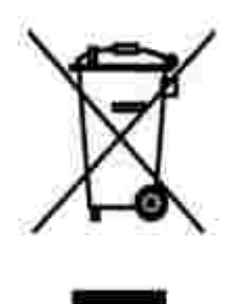

I EU angiver denne etiket, at produktet ikke m bortskaffes sammen med husholdningsaffald. Det skal afleveres pе en facilitet, som er ansvarlig for gendannelse og genbrug. Oplysninger om ansvarlig genbrug af dette produkt i dit land finder du p: www.euro.dell.com/recycling.

## **Richtlijn WEEE, afdanken van elektrische en elektronische apparaten**

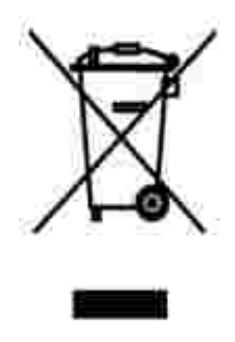

In de Europese Unie geeft dit label aan dit product niet via huishoudelijk afval mag worden afgedankt. Het moet gedeponeerd worden bij een daarvoor geschikte voorziening zodat recuperatie en recyclage mogelijk zijn. Raadpleeg voor informatie over de milieuvriendelijke wijze van recyclage van dit product in uw land: **www.euro.dell.com/recycling**.

## **Waste Electrical and Electronic Equipment (WEEE) Directive**

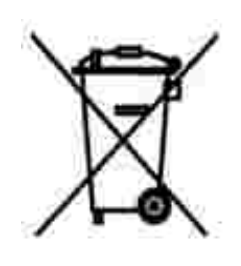

In the European Union, this label indicates that this product should not be disposed of with household waste. It should be deposited at an appropriate facility to enable recovery and recycling. For information on how to recycle this product responsibly in your country, please visit: **www.euro.dell.com/recycling**.

**WEEE-direktiivi käytöstä poistettujen laitteiden hävittämisestä**

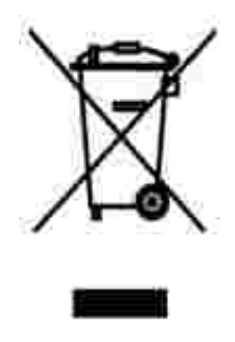

Euroopan unionissa tämä merkintä kertoo, että tuote tulee hävittää kotitalousjätteen mukana. Se tulee hävittää niin, että se voidaan noutaa ja siirtää kierrätykseen. Lisätietoja maakohtaisesta jätteenkäsittelyohjeista on sivustossa **www.euro.dell.com/recycling**.

## **Directive sur les déchets d'équipements électriques et électroniques (DEEE)**

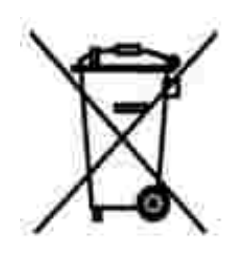

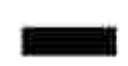

Dans l'Union européenne, cette étiquette indique que le produit ne doit pas être mis au rebus avec des déchets ménagers. Vous devez le déposer dans un lieu destiné à la récupération et au recyclage de tels déchets. Pour de plus amples informations sur le recyclage de ce produit dans votre pays, vous pouvez consulter notre site à l'adresse suivante : **www.euro.dell.com/recycling**.

**Richtlinie für Abfall von elektrischen und elektronischen Geräten (WEEE)**

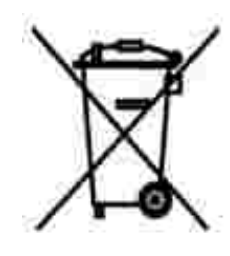

In der Europäischen Union bedeutet diese Markierung, dass dieses Produkt nicht mit dem Hausmüll entsorgt werden sollte. Es sollte zu einer sachgemäßen Einrichtung gebracht werden, um Wiedergewinnung und Recycling zu ermöglichen. Weitere Informationen über das verantwortungbewusste Recyceln dieses Produkts erhalten Sie unter: **www.euro.dell.com/recycling**.

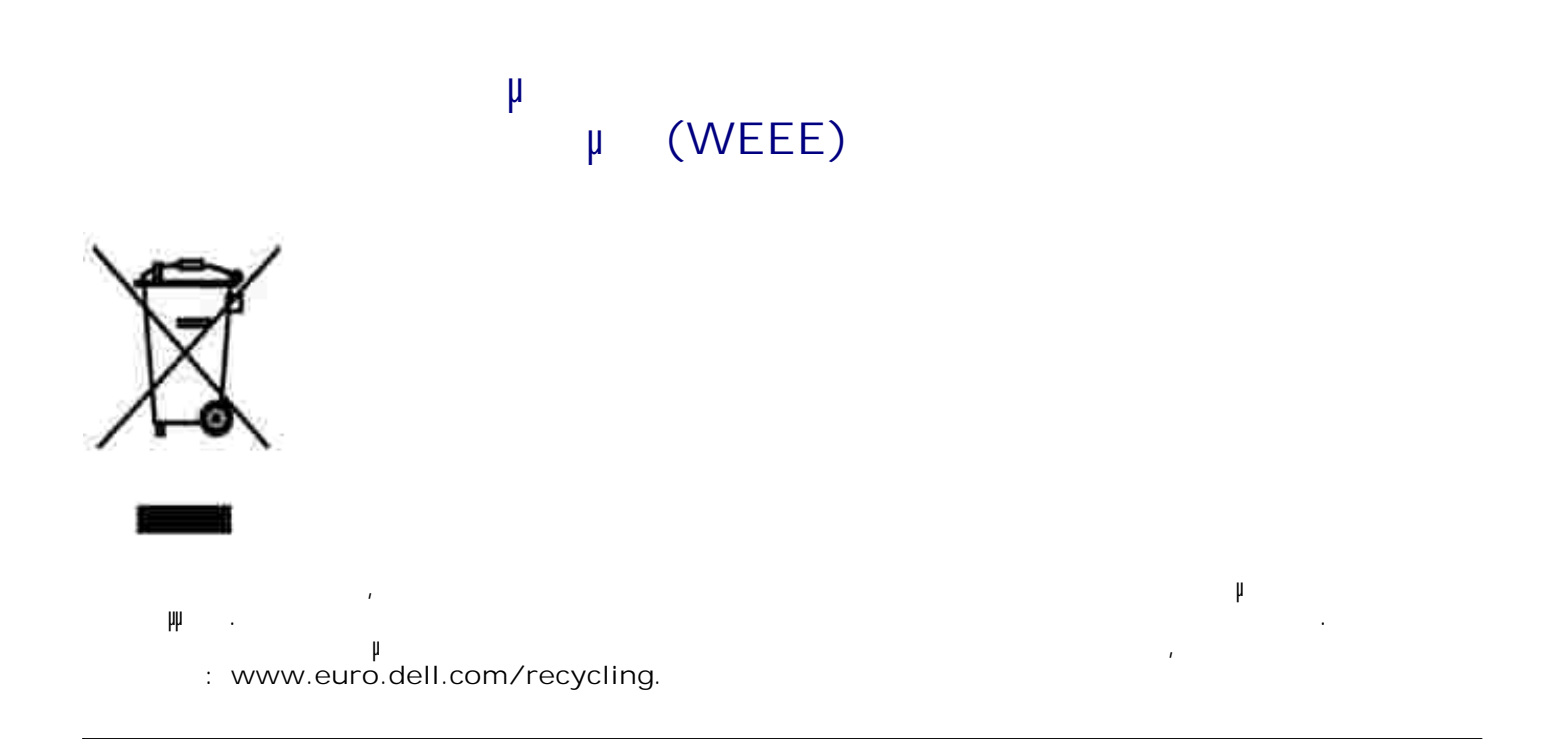

**Waste Electrical and Electronic Equipment (WEEE) Directive**

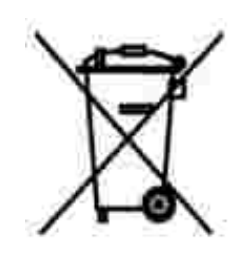

באיחוד האירופי, תווית זו מציינת שאין להשליך את המוצר לפח האשפה הביתי. יש להשליכו לפח בהתקן מתאים כדי לאפשר www.euro.dell.com/recycling.

**Direttiva WEEE (Waste from Electrical and Electronic**

## **Equipment)**

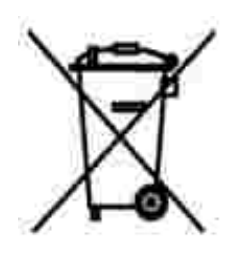

Nell'Unione Europea, questa etichetta indica che il prodotto non deve essere smaltito insieme ai rifiuti solidi urbani. Il prodotto deve essere depositato in un impianto appropriato per consentirne il recupero e il riciclaggio. Per informazioni su come riciclare questo prodotto in modo responsabile nel paese di appartenenza, visitare il sito all'indirizzo: **www.euro.dell.com/recycling**.

## **EE-direktivet (direktivet om elektrisk og elektronisk avfall)**

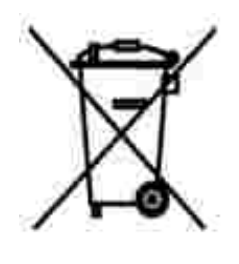

I EU indikerer dette merket at dette produktet ikke skal kastes sammen med vanlig restavfall. Det b r avhendes ved et egnet anlegg slik at det kan gjenvinnes og resirkuleres. Du finner mer informasjon om hvordan du kan resirkulere dette produktet pen sikker mete i ditt land, p **www.euro.dell.com/recycling**.

## **(WEEE)**

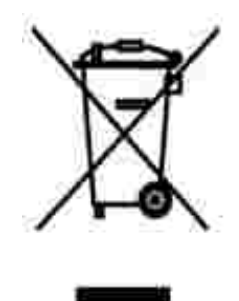

соответствующую службу для последующего восстановления и повторного использования. Подробности .www.euro.dell.com/recycling.

## **Directiva sobre el desecho de material eléctrico y electrónico (WEEE)**

совместно с бытовым мусором.Его утилизация должна производиться путем передачи в

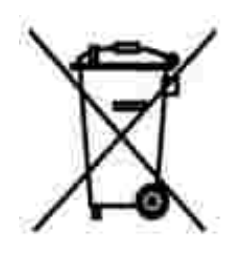

En la Unión Europea, esta etiqueta indica que la eliminación de este producto no se puede hacer junto con el desecho doméstico. Se debe depositar en una instalación apropiada que facilite la recuperación y el reciclado. Para obtener más información sobre cómo reciclar este producto de manera responsable en su país, visite el sitio Web: **www.euro.dell.com/recycling**.

**WEEE-direktivet (Waste from Electrical and Electronic Equipment)**

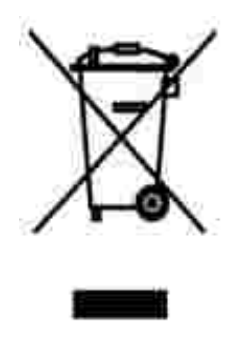

Inom EU indikerar den här etiketten att produkten får inte slängas med hushållsavfall. Den ska lämnas in på en återvinningsstation. Information om hur produkten återvinns i ditt land finns på: **www.euro.dell.com/recycling**.

## **Atik Elektrikli ve Elektronik Donanimlar (WEEE) Direktifi**

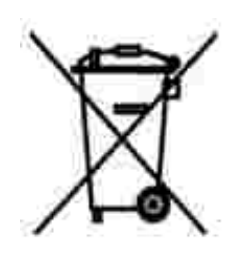

Avrupa Birliginde, bu etiket bu ürünün ev atiklari ile birlikte atilmamasi gerektigini belirtir. Kurtarilabilmesi ve geri dönüstürülebilmesi için uygun bir tesise birakilmalidir. Bu ürünün ülkenizde sorumlu bir sekilde nasil geri dönüstürülecegi ile ilgili bilgiler için, lütfen bu web adresini ziyaret edin: **www.euro.dell.com/recycling**.

# **Dodatek**

- Polityka pomocy technicznej firmy Dell
- Kontakt z firm<br>
Dell
- **Polityka dotycz ca gwarancji i zwrotów**

## **Polityka pomocy technicznej firmy Dell**

Pomoc techniczna udzielana przez serwisanta, wymagaj ca współ pracy i udział u klienta w procesie rozwi zywania problemów, umo liwia przywrócenie pierwotnej konfiguracji domy lnej systemu operacyjnego, oprogramowania i sterowników sprz tu, która istniał a w momencie wysył ki z firmy Dell, a tak e pozwala na sprawdzenie odpowiedniej funkcji drukarki i wszystkich elementów sprz tu zainstalowanych przez firm Dell. Oprócz pomocy technicznej udzielanej przez serwisanta w dziale pomocy technicznej firmy Dell dost pna jest pomoc techniczna online. Mog by tak e dost pne odpłatne opcje dodatkowej pomocy technicznej.

Firma Dell zapewnia ograniczon pomoc techniczn dla drukarki oraz wszelkiego rodzaju oprogramowania i urz dze peryferyjnych zainstalowanych przez firm Dell. Pomoc dotycząca oprogramowania i urządze peryferyjnych innych firm zapewnia ich pierwotny producent. Dotyczy to równie oprogramowania i urządze nabywanych i/lub instalowanych za po rednictwem działów Software & Peripherals (DellWare), ReadyWare i Custom Factory Integration (CFI/DellPlus).

## **Kontakt z firmą Dell**

Dost p do pomocy technicznej firmy Dell mona uzyska pod adresem support.dell.com. Na stronie WELCOME TO DELL SUPPORT nale y wybra odpowiedni region i poda wymagane dane, aby uzyska dostęp do narzędzi i informacji dotyczęcych pomocy.

Z firmą Dell można skontaktować się drogą elektroniczną przy użyciu następujących adresów:

- Internet www.dell.com/ www.dell.com/ap/ (tylko kraje Azji i Pacyfiku) www.euro.dell.com (tylko Europa) www.dell.com/la/ (tylko kraje Ameryki Łaci skiej) www.dell.com/jp/ (tylko Japonia)
- Anonimowy protokół wymiany plików (FTP) ftp.dell.com/ Nale y zalogowa się jako u ytkownik: "anonymous" i poda swój adres e-mail jako hasło.
- Wsparcie za po rednictwem poczty elektronicznej mobile\_support@us.dell.com support@us.dell.com apsupport@dell.com (tylko kraje Azji i Pacyfiku) support.euro.dell.com (tylko Europa)

support.jp.dell.com/jp/jp/tech/email/ (tylko Japonia)

- Wycena za po rednictwem poczty elektronicznej sales@dell.com apmarketing@dell.com (tylko kraje Azji i Pacyfiku)
- Udzielanie informacji za po rednictwem poczty elektronicznej info@dell.com

## **Polityka dotycząca gwarancji i zwrotów**

Firma Dell Inc. ("Dell") produkuje sprz t z cz ci i podzespołów nowych lub równowa nych nowym, zgodnie ze standardowymi praktykami stosowanymi w bran<sup>y</sup>. Informacje dotycz ce gwarancji udzielanej przez firm Dell na drukarke mona znale w dokumencie *Informacje o produkcie.* 

# Uwaga dotycz ca licencji

Oprogramowanie rezydentne drukarki zawiera nast puj ce elementy:

- Oprogramowanie opracowane przez firm Dell i/lub inne firmy, do którego prawa autorskie posiadaj te podmioty
- Zmodyfikowane przez firm Dell oprogramowanie na licencji GNU General Public License wersja 2 oraz GNU Lesser General Public License wersja 2.1
- Oprogramowanie na licencji BSD i o wiadcze gwarancyjnych

Kliknij tytuł dokumentu, który chcesz przejrze :

- **BSD License and Warranty Statements**
- GNU License

Zmodyfikowane przez firm Dell oprogramowanie na licencji GNU nale y do kategorii "wolnego oprogramowania". Zgodnie z warunkami wymienionych powy ej licencji mo na prowadzi redystrybucj i/lub modyfikowa to oprogramowanie. Licencje te nie daj u ytkownikowi adnych praw do oprogramowania drukarki, którego prawa autorskie nale do firmy Dell lub innych firm.

Oprogramowanie na licencji GNU, na którym oparte sγ modyfikacje firmy Dell, jest dostarczane bez adnych gwarancji, dlatego korzystanie z wersji zmodyfikowanej przez firmę Dell analogicznie nie jest objęte gwarancj. Dodatkowe informacje można znależą w oświadczeniach o wykluczeniu gwarancji zamieszczonych w przytoczonych licencjach.

Aby uzyska pliki z kodem ródłowym dotycz ce zmodyfikowanego przez firm Dell oprogramowania na licencji GNU, nale y uruchomi dysk CD-ROM *Drivers and Utilities (Sterowniki i narz dzia)* dostarczony z drukark i klikną opcją Kontakt z firmą Dell lub zapozna się z sekcją "Kontakt z firmą Dell" w *Podręczniku właściciela*.